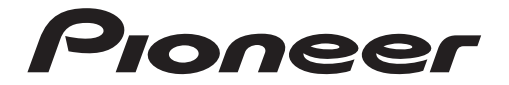

# **AVH-200EX AVH-201EX** RÉCEPTEUR A/V RDS DVD

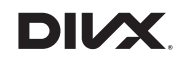

**& Bluetooth**®

Conçu pour  $\stackrel{\ldots}{\blacksquare}$ iPhone | iPod

Mode d'emploi

## **Important (Numéro de série)**

Le numéro de série se trouve au bas de cet appareil. Pour votre sécurité et votre commodité,veillez à noter ce numéro sur la carte de garantie fournie.

# **Table des matières**

Merci d'avoir fait l'achat de ce produit Pioneer.

Veuillez lire toutes les instructions, afin de pouvoir utiliser ce modèle de manière adéquate. Après avoir lu les instructions, conservez ce document dans un endroit sûr pour consultation future.

## **Important**

L'écran illustré dans les exemples peut être différent des véritables écrans, car ces derniers sont sujets à modification sans préavis pour l'amélioration du rendement et du fonctionnement.

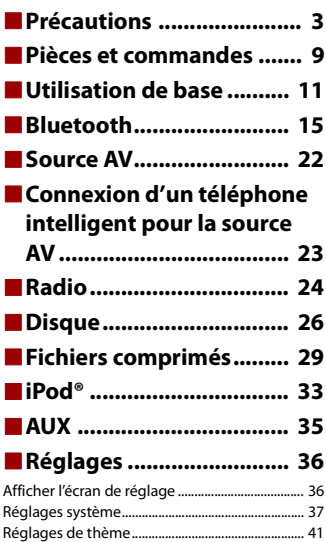

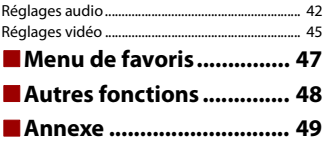

**Françai** 

# <span id="page-2-0"></span>**Précautions**

## **Informations à l'intention de l'utilisateur**

–MODÈLE Nº : AVH-200EX, AVH-201EX

ID FCC : AJDK071

IC : 775E-K071

–Le présent appareil est conforme aux la partie 15 des règles de la FCC et CNR d'Innovation, Sciences et Développement économique Canada applicables aux appareils radio exempts de licence. L'exploitation est autorisée aux deux conditions suivantes: (1) l'appareil ne doit pas produire de brouillage, et (2) l'utilisateur de l'appareil doit accepter tout brouillage radioélectrique subi, même si le brouillage est susceptible d'en compromettre le fonctionnement.

–L'antenne Bluetooth ne peut pas etre supprime (ou remplace) par l'utilisateur.

–Cet équipement est conforme aux limites d'exposition aux rayonnements énoncées pour un environnement non contrôlé et respecte les règles les radioélectriques (RF) de la FCC lignes directrices d'exposition et d'exposition aux fréquences radioélectriques (RF) CNR-102 de l'ISDE. Cet équipement émet une énergie RF très faible qui est considérée conforme sans évaluation de l'exposition maximale autorisée. Cependant, cet équipement doit être installé et utilisé en gardant une distance de 20 cm ou plus entre le dispositif rayonnant et le corps (à l'exception des extrémités : mains, poignets, pieds et chevilles).

### **ATTENTION**

Ce produit est un produit laser de Classe 1 dans la classification de Sécurité des produits laser, CEI 60825-1:2007, et il contient un module laser de classe 1M. Pour assurer la sécurité en tout temps, ne retirer aucun couvercle et ne pas tenter d'accéder à l'intérieur du produit. Confiez toute réparation à un personnel qualifié.

**PRODUIT LASER DE CLASSE 1**

**ATTENTION—ÉMISSIONS DE RADIATIONS LASER VISIBLES ET INVISIBLES DE CLASSE 1M SI OUVERT. NE PAS OBSERVER DIRECTEMENT AVEC DES INSTRUMENTS OPTIQUES.**

## **CAN ICES-3 B/NMB-3 B**

## **A** ATTENTION

Les fentes et ouvertures dans le boîtier servent à assurer la ventilation et le bon fonctionnement du produit, ainsi qu'à le protéger d'une surchauffe. Pour prévenir les risques d'incendie, les ouvertures ne doivent jamais être bloquées ou couvertes par des articles (tels que journaux, tapis ou tissus).

## **ATTENTION**

Ce produit a été évalué sous des conditions climatiques tempérées et tropicales, selon la norme CEI 60065, « Appareils audio, vidéo et appareils électroniques analogues – Exigences de sécurité ».

#### **La protection de votre ouïe est entre vos mains**

Pour assurer le rendement optimal de votre matériel et – plus important encore – la protection de votre ouïe, réglez le volume à un niveau raisonnable. Pour ne pas altérer votre sens de la perception, le son doit être clair mais ne produire aucun vacarme et être exempt de toute distorsion. Votre ouïe peut vous jouer des tours.

Avec le temps, votre système auditif peut en effet s'adapter à des volumes supérieurs, et ce qui vous semble un « niveau de confort normal » pourrait au contraire être excessif et contribuer à endommager votre ouïe de façon permanente. Le réglage de votre matériel à un volume sécuritaire AVANT que votre ouïe s'adapte vous permettra de mieux vous protéger.

## **▶CHOISISSEZ UN VOLUME SÉCURITAIRE :**

- Réglez d'abord le volume à un niveau inférieur.
- Montez progressivement le volume jusqu'à un niveau d'écoute confortable ; le son doit être clair et exempt de distorsions.
- Une fois que le son est à un niveau confortable, ne touchez plus au bouton du volume.

#### **▶N'OUBLIEZ PAS DE RESPECTER LES DIRECTIVES SUIVANTES :**

- Lorsque vous montez le volume, assurez-vous de pouvoir quand même entendre ce qui se passe autour de vous.
- Faites très attention ou cessez temporairement l'utilisation dans les situations pouvant s'avérer dangereuses.
- N'utilisez pas des écouteurs ou un casque d'écoute lorsque vous opérez un véhicule motorisé ; une telle utilisation peut créer des dangers sur la route et est illégale à de nombreux endroits.

## **Importantes informations de sécurité**

## **A** ATTENTION

- **•** N'essayez pas d'installer cet appareil ou d'en faire l'entretien vous-même. L'installation ou l'entretien de cet appareil par des personnes sans formation et sans expérience en équipement électronique et en accessoires automobiles peut être dangereux et vous exposer à des risques d'électrocution ou à d'autres dangers.
- **•** Ne laissez pas ce produit entrer en contact avec des liquides. Cela peut entraîner une décharge électrique. Le contact avec des liquides peut aussi causer des dommages au produit, de la fumée et une surchauffe.
- **•** Si du liquide ou un corps étranger pénètre dans ce produit, stationnez votre véhicule dans un endroit sûr, mettez immédiatement le commutateur d'allumage en position d'arrêt (ACC OFF) et consultez votre détaillant ou le centre de service après-vente Pioneer agréé le plus près. N'utilisez pas ce produit dans cet état, car cela peut entraîner un incendie, une décharge électrique ou une panne.
- **•** Si ce produit émet de la fumée, un bruit ou une odeur étrange, ou s'il y a tout autre signe d'anomalie sur l'écran LCD, éteignez-le immédiatement et consultez votre détaillant ou le centre de service aprèsvente Pioneer agréé le plus près. L'utilisation du produit dans cet état peut entraîner des dommages permanents au système.
- **•** Ne démontez pas et ne modifiez pas ce produit, car il y a des composants sous haute tension à l'intérieur qui peuvent causer une décharge électrique. Veillez à consulter votre détaillant ou le centre

de service après-vente Pioneer agréé le plus près pour l'inspection, le réglage ou la réparation des pièces internes.

Avant d'utiliser ce produit, vous devez lire et comprendre les informations suivantes sur la sécurité :

- **•** N'utilisez pas ce produit, les applications ou la caméra de recul en option (le cas échéant) si cela vous distrait de quelque façon affectant l'utilisation sécuritaire de votre véhicule. Respectez toujours les règles de conduite sécuritaire et toute la réglementation routière en vigueur. Si vous avez du mal à utiliser ce produit, stationnez votre véhicule dans un emplacement sûr et engagez le frein de stationnement avant d'effectuer les réglages nécessaires.
- **•** Ne montez jamais le volume de ce produit au point de ne pas pouvoir entendre la circulation et les véhicules d'urgence.
- **•** Par mesure de sécurité, certaines fonctions restent désactivées à moins que le véhicule ne soit arrêté et que le frein de stationnement ne soit engagé.
- **•** Gardez ce manuel à portée de la main comme référence au sujet des procédures d'utilisation et des informations de sécurité.
- **•** N'installez pas ce produit là où il risque (i) de gêner la vision du conducteur, (ii) d'affecter le rendement de tout système ou de tout dispositif de sécurité du véhicule, y compris les coussins de sécurité gonflables ou les boutons de feux de détresse, ou (iii) d'affecter la capacité du conducteur à utiliser le véhicule de façon sécuritaire.
- **•** Pensez à boucler votre ceinture de sécurité en tout temps lorsque vous conduisez votre véhicule. En cas d'accident, vos blessures risquent d'être considérablement plus graves si votre ceinture de sécurité n'est pas bien bouclée.
- **•** Ne portez jamais de casque d'écoute au volant.
- **•** Les systèmes de surveillance de marche arrière (caméras de secours) sont requis dans certains véhicules neufs vendus aux États-Unis et au Canada. La réglementation des États-Unis a commencé avec une intégration basée sur deux ans débutant le 1er mai 2016, et où les États-Unis et le Canada exigent que tous véhicules fabriqués à partir du 1er mai 2018 soient équipés de système de surveillance de marche arrière. **Les propriétaires de véhicules déjà équipés de systèmes de surveillance de marche arrière ne devraient pas installer ou utiliser ce produit de manière à altérer ou encore désactiver les fonctions de ce système basé sur les réglementations en vigueur.** Si vous ne savez pas si votre véhicule a un système de la sorte ou si il est sujet aux réglementations Américaines ou Canadiennes, nous vous invitons à contacter le fabricant ou le concessionnaire du véhicule.

Si votre véhicule dispose d'une caméra de marche arrière compatible affichant un vue arrière via le récepteur (radio) d'origine, n'utilisez pas le récepteur Pioneer, à moins qu'il ne soit connecté et en mesure d'afficher la même vue que la caméra de marche arrière d'usine offre à la base. La connexion à la caméra d'usine nécessitera possiblement un adaptateur, vendu séparément. Certains véhicules peuvent être incompatibles. Vérifiez avec un installateur professionnel qualifié pour les options d'installation spécifiques à votre véhicule.

## **Interverrouillage du frein de stationnement**

Certaines fonctions (telles que le visionnement d'images vidéo et certaines opérations avec les touches du panneau tactile) disponibles sur ce produit peuvent être dangereuses (avec risque de blessure grave ou de décès) et/ou illégales si elles sont utilisées tout en conduisant. Pour prévenir l'utilisation de telles fonctions pendant le déplacement du véhicule, un dispositif d'interverrouillage détecte l'engagement du frein de stationnement et le déplacement du véhicule. Si vous essayez d'utiliser les fonctions décrites ci-dessus tout en conduisant, elles se désactiveront jusqu'à ce que vous arrêtiez le véhicule dans un emplacement sûr et (1) engagiez le frein de stationnement, (2) libériez le frein de stationnement, puis (3) réengagiez le frein de stationnement. Veuillez laisser la pédale de frein enfoncée avant de libérer le frein de stationnement.

## **Pour une conduite sécuritaire**

## **A** ATTENTION

- **LE FIL VERT PÂLE DU CONNECTEUR D'ALIMENTATION EST CONÇU POUR DÉTECTER LE STATIONNEMENT DU VÉHICULE ET DOIT ÊTRE CONNECTÉ DU CÔTÉ ALIMENTATION DU COMMUTATEUR DE FREIN DE STATIONNEMENT.LA CONNEXION OU L'UTILISATION INADÉQUATE DE CE FIL PEUT CONSTITUER UNE VIOLATION DE LA LOI APPLICABLE ET PEUT ENTRAÎNER UNE BLESSURE GRAVE OU DES DOMMAGES.**
- **Ne faites rien pour trafiquer ou désactiver le dispositif d'interverrouillage du frein de stationnement, mis en place pour assurer votre protection. Trafiquer ou désactiver le dispositif d'interverrouillage du frein de stationnement peut entraîner une blessure grave ou le décès.**
- **Pour éviter de courir le risque de dommages, de blessure et de violation potentielle des lois applicables, ce produit ne doit pas être utilisé avec une image vidéo visible pour le conducteur.**
- **•** Dans certains pays, regarder l'image vidéo d'un afficheur à l'intérieur d'un véhicule peut être illégal même pour les passagers. Là où de tels règlements existent, ils doivent être respectés.

Si vous essayez de regarder l'image vidéo tout en conduisant, la mise en garde

**« Visualiser la source vidéo du siège avant pendant la conduite est strictement interdit. »** apparaîtra sur l'écran. Pour regarder l'image vidéo sur l'afficheur, arrêtez le véhicule dans un endroit sûr et engagez le frein de stationnement. Veuillez laisser la pédale de frein enfoncée avant de libérer le frein de stationnement.

## **Lors de l'utilisation d'un afficheur connecté à V OUT**

La borne de sortie vidéo (**V OUT**) est pour la connexion d'un afficheur, pour permettre aux passagers des sièges arrière de regarder des images vidéo.

## **A** ATTENTION

N'installez JAMAIS l'afficheur arrière dans un emplacement où le conducteur pourrait regarder les images vidéo tout en conduisant.

## **Pour éviter l'épuisement de la batterie**

Assurez-vous que le moteur du véhicule tourne pendant l'utilisation de ce produit. Utiliser ce produit sans faire tourner le moteur peut mettre la batterie à plat.

## **A** ATTENTION

N'installez pas ce produit dans un véhicule qui n'a pas de fil ACC ou de circuit disponible.

## **Caméra de recul**

Avec une caméra de recul en option, vous pouvez utiliser ce produit pour qu'il vous aide à garder un œil sur la remorque ou pour reculer dans un stationnement étroit.

## **A** ATTENTION

- **•** L'IMAGE AFFICHÉE À L'ÉCRAN PEUT ÊTRE INVERSÉE.
- **•** N'UTILISEZ L'ENTRÉE QUE POUR L'IMAGE DE MARCHE ARRIÈRE OU DE MIROIR DE CAMÉRA DE RECUL. TOUTE AUTRE UTILISATION PEUT ENTRAÎNER UNE BLESSURE OU DES DOMMAGES.

## **A** PRÉCAUTION

Le mode de vue arrière s'utilise avec ce produit comme dispositif d'aide pour garder un œil sur une remorque ou pour reculer. N'utilisez pas cette fonction à des fins de divertissement.

## **Manipuler le connecteur USB**

## **A** PRÉCAUTION

- **•** Pour éviter de perdre des données et d'endommager le support de mémoire, ne le retirez jamais de ce produit pendant l'exécution du transfert de données.
- **•** Pioneer ne peut pas garantir la compatibilité avec tous les supports de mémoire de masse USB et n'assume aucune responsabilité pour toute perte de données sur les lecteurs multimédia, iPhone®, téléphones intelligents ou autres appareils pendant l'utilisation de ce produit.

## **Non-fonctionnement**

Service après-vente des produits Pioneer

Pour le service après-vente (y compris les conditions de garantie) ou toute autre information, veuillez contacter votre détaillant ou distributeur. Si les informations nécessaires ne sont pas disponibles, veuillez contacter les compagnies énumérées ci-dessous.

Veuillez ne pas envoyer votre produit pour réparation aux adresses de compagnies énumérées cidessous sans les avoir d'abord contactées.

–ÉTATS-UNIS ET CANADA Pioneer Electronics (USA) Inc. CUSTOMER SUPPORT DIVISION P.O. Box 1760 Long Beach, CA 90801-1760 800-421-1404

Pour plus d'informations sur la garantie, veuillez lire la feuille Garantie limitée qui accompagne ce produit.

## **Visitez notre site Web**

Visitez-nous sur le site suivant : http://www.pioneerelectronics.com http://www.pioneerelectronics.ca

- **1 Enregistrez votre produit.**
- **2 Recevez des mises à jour sur les plus récents produits et les nouvelles technologies.**
- **3 Téléchargez des modes d'emploi, commandez des catalogues de produits, recherchez les nouveaux produits et bien plus encore.**
- **4 Recevez des notifications sur les mises à niveau et mises à jour des logiciels.**

## **Protéger le panneau LCD et l'écran**

- **•** Ne laissez pas l'écran LCD exposé aux rayons directs du soleil lorsque vous n'utilisez pas ce produit. Cela peut entraîner un problème de fonctionnement de l'écran LCD sous l'effet des températures élevées.
- **•** Lorsque vous utilisez un téléphone cellulaire, gardez son antenne à l'écart de l'écran LCD pour éviter le brouillage de l'image vidéo sous forme de points, de bandes colorées, etc.
- **•** Pour protéger l'écran LCD contre les dommages, pensez à ne toucher les touches du panneau tactile qu'avec les doigts, et tout doucement.

## **Remarques sur la mémoire interne**

- **•** Les informations seront effacées lors de la déconnexion du fil jaune de la batterie (ou du retrait de la batterie elle-même).
- **•** Certains réglages et contenus enregistrés ne seront pas réinitialisés.

## **À propos de ce mode d'emploi**

Des schémas des écrans réels sont utilisés dans ce mode d'emploi pour décrire les opérations. Il se peut toutefois que les écrans de certains appareils ne correspondent pas à ceux de ce mode d'emploi, suivant le modèle utilisé.

## **Signification des symboles utilisés dans ce mode d'emploi**

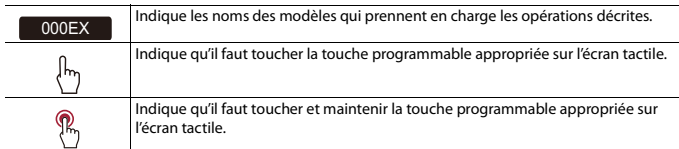

# <span id="page-8-0"></span>**Pièces et commandes**

## **Appareil principal**

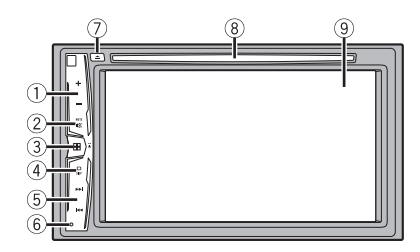

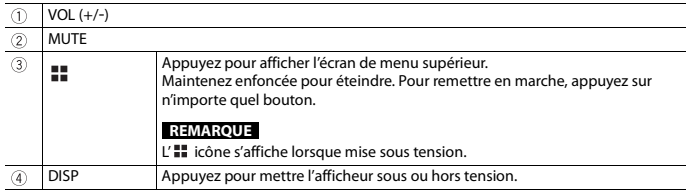

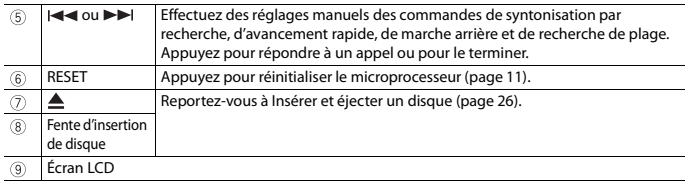

## **Télécommande**

201EX

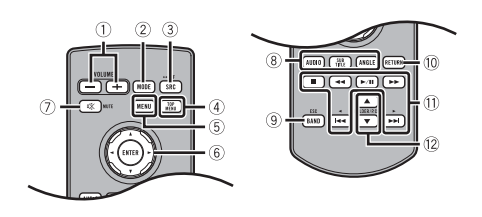

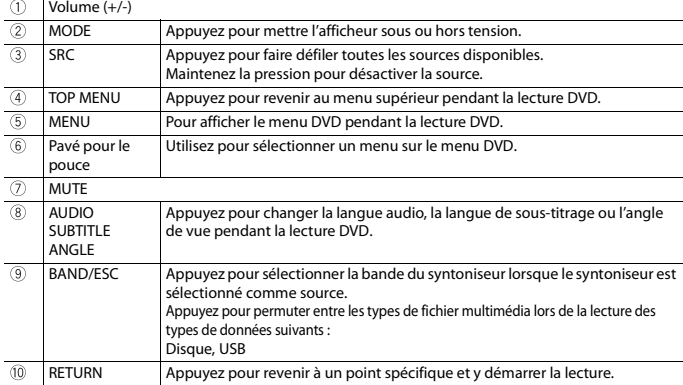

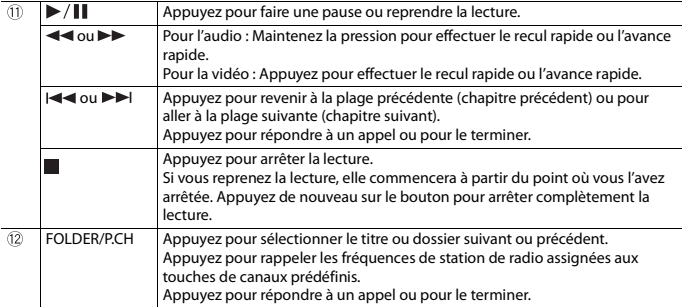

# <span id="page-10-0"></span>**Utilisation de base**

## <span id="page-10-1"></span>**Réinitialiser le microprocesseur**

## **A PRÉCAUTION**

- **•** Appuyer sur le bouton RESET rétablit les valeurs d'usine des paramètres et des contenus enregistrés. – N'effectuez pas cette opération alors qu'un appareil est connecté à ce produit.
	- Certains réglages et contenus enregistrés ne seront pas réinitialisés.
- **•** Le microprocesseur doit être réinitialisé dans les cas suivants :
	- Avant d'utiliser ce produit pour la première fois après l'installation.
	- Si ce produit ne fonctionne pas bien.
	- S'il y a des problèmes d'utilisation du système.
- **1 Mettez le commutateur d'allumage sur OFF.**
- **2 Appuyez sur RESET avec la pointe d'un stylo ou autre objet pointu.** Les valeurs d'usine des réglages et des contenus enregistrés sont rétablies.

## **Préparer la télécommande**

## 201EX

Retirez la feuille de protection avant l'utilisation.

# جايدها

## **Comment remplacer la pile**

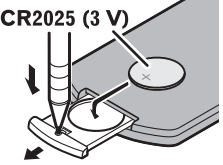

Insérez la pile CR2025 (3 V) avec les pôles positif (+) et négatif (-) orientés correctement.

## **ATTENTION**

**•** Ne pas ingérer la batterie : risque de brûlure chimique.

(La télécommande qui accompagne) Ce produit contient une pile-bouton. Si la pile-bouton est avalée, elle peut causer de graves brûlures internes au bout d'à peine deux heures et peut entraîner le décès.

Gardez les batteries neuves et les batteries usées à l'écart des enfants.

Si le logement à pile ne se ferme pas fermement, cessez d'utiliser le produit et gardez-le à l'écart des enfants.

Si vous croyez que les piles ont peut-être été avalées ou placées à l'intérieur de toute partie du corps, consultez immédiatement un médecin.

**•** Les piles (le bloc-piles ou les piles insérées) ne doivent pas être exposées à une chaleur excessive telle que celle du soleil ou d'un feu.

## **A** PRÉCAUTION

- **•** Retirez la pile si la télécommande doit rester inutilisée pendant un mois ou plus.
- **•** Il y a risque d'explosion si la pile est mal insérée. Remplacez uniquement par des piles identiques ou de type équivalent.
- **•** Ne manipulez pas la pile avec des outils métalliques.
- **•** Ne rangez pas la pile avec des objets métalliques.
- **•** Si la pile coule, essuyez parfaitement la télécommande et insérez une pile neuve.
- **•** Lorsque vous éliminez des piles usées, respectez la réglementation gouvernementale ou les règlements des institutions publiques environnementales qui s'appliquent dans votre pays/région.
- **•** « Matériau de perchlorate une manipulation spéciale peut s'appliquer. Reportez-vous à www.dtsc.ca.gov/hazardouswaste/perchlorate. (S'applique à l'État de la Californie aux États-Unis.) »

## **Utiliser la télécommande**

Pointez la télécommande vers le panneau avant pour l'utiliser.

## **REMARQUE**

Il se peut que la télécommande ne fonctionne pas bien sous les rayons directs du soleil.

## **Important**

- **•** Ne rangez pas la télécommande dans un emplacement exposé à des températures élevées ou aux rayons directs du soleil.
- **•** Évitez de laisser tomber la télécommande sur le plancher, où elle risque de se coincer sous la pédale de frein ou de gaz.

## **Démarrer l'appareil**

## **1 Démarrez le moteur pour amorcer le système.**

L'écran [Sélectionner la langue du programme] apparaît.

#### **REMARQUE**

À partir de la deuxième fois, l'écran qui s'affichera dépendra des conditions précédentes.

- **2 Touchez la langue.**
- **3 Touchez**  $\rightarrow$

L'écran de menu supérieur apparaît.

## **Utiliser le panneau tactile**

Vous pouvez utiliser ce produit en touchant directement les touches sur l'écran avec vos doigts.

#### **REMARQUE**

Pour protéger l'écran LCD contre les dommages, pensez à ne toucher l'écran qu'avec les doigts, et tout doucement.

## **Touches communes du panneau tactile**

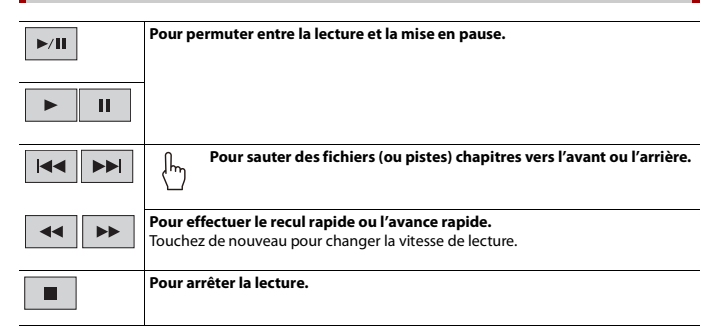

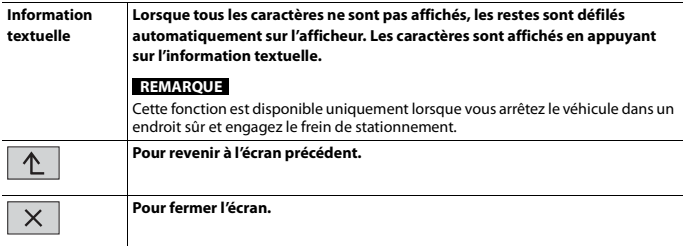

## **Utiliser les écrans de liste**

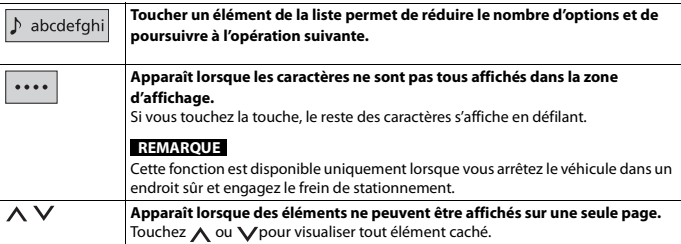

## **Utiliser la barre temporelle**

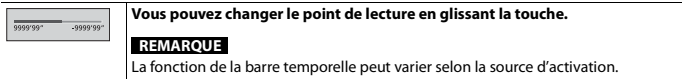

## **Écran de menu supérieur**

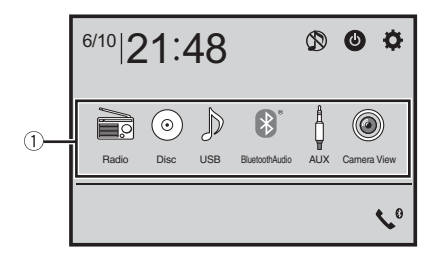

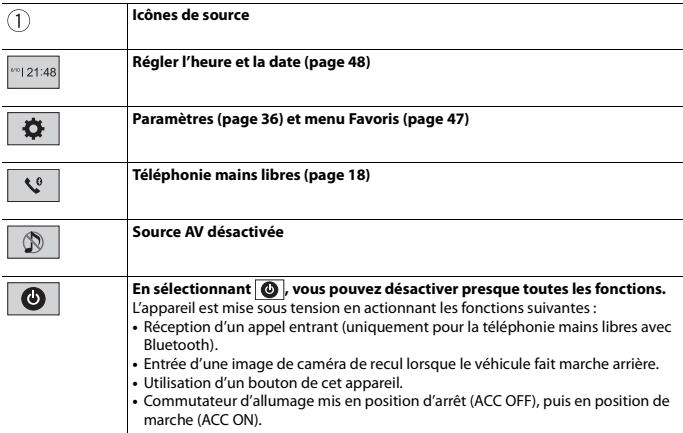

# <span id="page-14-0"></span>**Bluetooth**

## <span id="page-14-1"></span>**Connexion Bluetooth**

**1 Activez la fonction Bluetooth sur l'appareil.**

**Français**

- **2** Appuyez sur
- $3$  Touchez  $\overline{3}$ , puis  $\overline{8}$ L'écran de menu Bluetooth apparaît.
- **4 Touchez [Connexion].**
- $5$  **Touchez**  $\overline{Q}$

L'appareil commence à rechercher des appareils disponibles, puis les affiche dans la liste d'appareils.

**6 Touchez le nom de l'appareil Bluetooth.**

Après l'enregistrement réussi d'un appareil, une connexion Bluetooth est établie par le système. Une fois la connexion établie, le nom de l'appareil s'affiche dans la liste.

### **REMARQUES**

- **•** Si trois appareils sont déjà jumelés, [Mémoire pleine] s'affiche. Supprimez d'abord un appareil jumelé [\(page 17\)](#page-16-0).
- **•** Si votre appareil prend en charge SSP (Secure Simple Pairing), un numéro à six chiffres apparaît sur l'afficheur de ce produit. Touchez [Oui] pour jumeler l'appareil.
- est invalide lorsque l'appareil est déjà branché, en cours de connexion ou de déconnexion.

## **CONSEIL**

Il est aussi possible d'établir la connexion Bluetooth en détectant ce produit depuis l'appareil Bluetooth. Avant l'enregistrement, assurez-vous que l'option [Visibilité] du menu [Bluetooth] est réglée à [Marche] [\(page 17\)](#page-16-1). Pour plus de détails sur les opérations d'appareil Bluetooth, reportez-vous au mode d'emploi fourni avec l'appareil Bluetooth.

## <span id="page-15-0"></span>**Réglages Bluetooth**

- **1** Appuyez sur  $\overline{\mathbf{H}}$
- $2$  **Touchez**  $\overline{\mathbf{Q}}$  *puis*  $\boxed{\mathbf{Q}}$

## **A PRÉCAUTION**

N'éteignez jamais ce produit et ne déconnectez jamais l'appareil pendant que l'opération de réglage Bluetooth est en cours.

<span id="page-16-1"></span><span id="page-16-0"></span>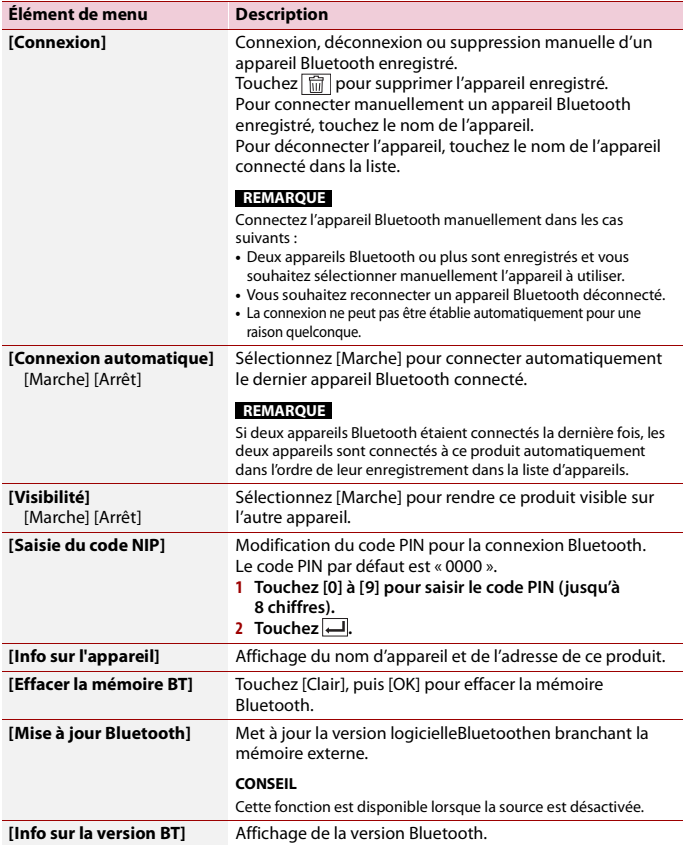

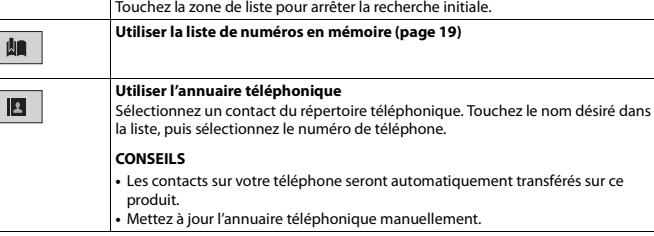

Chaque fois que vous appuyez sur le bouton, l'anglais et le langage du système peuvent changer en fonction du réglage de la langue du système.

<span id="page-17-1"></span>**Permuter l'appareil Bluetooth connecté**

Vous pouvez permuter entre les appareilsBluetooth à l'aide de la touche de permutation d'appareils dans le menu Bluetooth.

- **•** Vous pouvez enregistrer jusqu'à trois appareils Bluetooth sur ce produit [\(page 15\).](#page-14-1)
- **•** Le lecteur audio Bluetooth peut être permuté pour les autres appareils Bluetooth à l'écran de lecture audio Bluetooth.
- **•** Uniquement un seul appareil peut être connecté pour les appels mains-libres.

## <span id="page-17-0"></span>**Téléphonie mains libres**

Pour utiliser cette fonction, vous devez connecter à l'avance le téléphone cellulaire à ce produit avec Bluetooth [\(page 15\)](#page-14-1).

## **A** PRÉCAUTION

 $03 \equiv 5$ 

ABC

 $\begin{bmatrix} \phantom{-} \end{bmatrix}$  $\overline{\overline{\mathsf{I}}}$ 

Pour votre sécurité, évitez autant que possible de parler au téléphone tout en conduisant.

## **Faire un appel téléphonique**

**1** Appuyez sur  $\equiv$  , puis touchez  $\binom{6}{5}$ . L'écran de menu de téléphone apparaît.

**2 Touchez l'une des icônes d'appel sur l'écran de menu de téléphone.**

**Les éléments suivants s'affichent. •** Nom du téléphone cellulaire actuel **•** Numéro de liste du téléphone cellulaire actuel **•** État de réception du téléphone cellulaire actuel **•** État de la pile du téléphone cellulaire actuel **Recherches initiales dans l'annuaire.**

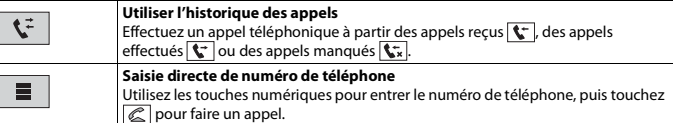

## **▶Pour terminer l'appel**

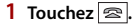

## <span id="page-18-0"></span>**Utiliser les listes de numérotation prédéfinie**

## **▶Enregistrer un numéro de téléphone**

Vous pouvez, en toute facilité, enregistrer jusqu'à six numéros de téléphone par appareil en tant que numéros prédéfinis.

- **1** Appuyez sur  $\boxed{=}$ , puis touchez  $\left\langle \mathbf{C}^{\circ}\right\rangle$ .
- **2** Touchez  $|\mathbf{R}|$  ou  $\mathbf{C}$ . À l'écran [Annuaire téléphonique], touchez le nom désiré pour afficher le numéro de téléphone du contact.
- $3$  Touchez  $\left| \mathbf{R} \right|$ .
- **▶Composer un numéro depuis la liste de numérotation prédéfinie**
- **1 Touchez**  $\boxed{\mathbf{M}}$ .
- **2 Pour faire un appel, touchez l'entrée désirée dans la liste.**

L'écran de numérotation apparaît et la numérotation commence.

- **▶Supprimer un numéro de téléphone**
- **1** Appuyez sur  $\Box$ , puis touchez  $\boxed{\mathbf{C}}$ .
- $2$  Touchez  $\left| \mathbf{M} \right|$ , puis  $\left| \widehat{\mathbf{m}} \right|$ .
- **3 Touchez [Oui].**

## **Recevoir un appel téléphonique**

**1 Touchez pour répondre à l'appel.** Touchez  $\sqrt{2}$  pour terminer l'appel.

### **CONSEILS**

- Touchez  $\mathbb{Z}$  pendant la réception d'un appel en attente pour permuter sur l'interlocuteur.
- Touchez **e** pendant la réception d'un appel en attente pour refuser l'appel.

**Réglages de téléphone**

**1** Appuyez sur  $\boxed{=}$ , puis touchez  $\boxed{}$  et  $\boxed{0}$ .

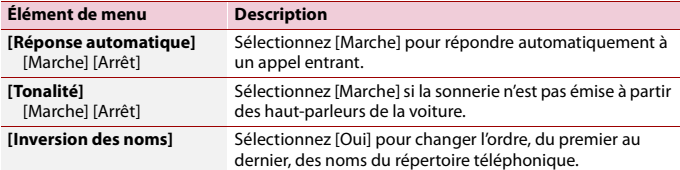

## **Régler le mode privé**

Pendant une conversation, vous pouvez permuter sur le mode privé (parler directement sur le téléphone cellulaire).

**1 Touchez**  $\left| \mathbf{v} \right|_{\text{Con}}^{\text{Dirial}}$  ou  $\left| \mathbf{v} \right|_{\text{Out}}^{\text{Dirial}}$  pour activer ou désactiver le mode privé.

**Régler le volume d'écoute de l'interlocuteur**

Ce produit peut être ajusté sur le volume d'écoute de l'interlocuteur.

**1 Touchez**  $\frac{1}{2}$  **v pour permuter entre les trois niveaux de volume.** 

## **Remarques sur la téléphonie mains libres**

#### **▶Remarques générales**

- **•** La connexion à tous les téléphones cellulaires équipés de la technologie sans fil Bluetooth n'est pas garantie.
- **•** La distance en ligne droite entre ce produit et le téléphone cellulaire doit être de 10 mètres ou moins lors de l'envoi et de la réception de la voix et des données avec la technologie Bluetooth.
- **•** Avec certains téléphones cellulaires, il se peut que la sonnerie ne soit pas émise par les haut-parleurs.
- **•** Si le mode privé est sélectionné sur le téléphone cellulaire, il se peut que la téléphonie mains libres soit désactivée.

### **▶Enregistrement et connexion**

**•** Les commandes de téléphone cellulaire varient selon le type de téléphone cellulaire. Reportez-vous au mode d'emploi qui accompagne le téléphone cellulaire pour de plus amples instructions.

**•** Si le transfert du répertoire téléphonique ne fonctionne pas, déconnectez le téléphone et reprenez le jumelage entre le téléphone et ce produit.

## **▶Faire et recevoir des appels**

- **•** Il se peut que vous entendiez un bruit dans les situations suivantes :
- Lorsque vous répondez au téléphone avec le bouton du téléphone.
- Lorsque la personne à l'autre bout de la ligne raccroche.
- **•** Si la personne à l'autre bout de la ligne ne peut entendre la conversation en raison de l'écho, baissez le niveau du volume pour la téléphonie mains libres.
- **•** Avec certains téléphones cellulaires, la téléphonie mains libres n'est pas possible même si vous appuyez sur le bouton d'acceptation sur le téléphone cellulaire lors d'un appel entrant.
- **•** Le nom enregistré apparaîtra si le numéro de téléphone est déjà enregistré dans le répertoire téléphonique. Lorsque le même numéro de téléphone est enregistré sous différents noms, seul le numéro de téléphone s'affiche.

## **▶Historique des appels reçus et des numéros composés**

- **•** Il n'est pas possible de faire un appel vers l'entrée d'un utilisateur inconnu (sans numéro de téléphone) dans l'historique des appels reçus.
- **•** Lorsque des appels sont effectués au moyen du téléphone cellulaire, ce produit n'enregistre pas de données d'historique.

## **▶Transferts de répertoire téléphonique**

- **•** S'il y a plus de 1 000 entrées de répertoire téléphonique sur le téléphone cellulaire, il se peut qu'elles ne soient pas toutes téléchargées.
- **•** Selon le téléphone, il se peut que ce produit n'affiche pas correctement le répertoire téléphonique.
- **•** Si le répertoire téléphonique du téléphone contient des données d'image, il se peut que le répertoire téléphonique ne soit pas transféré correctement.
- **•** Selon le téléphone cellulaire, il se peut que le transfert de répertoire téléphonique ne soit pas disponible.

## **Audio Bluetooth**

Avant d'utiliser le lecteur audio Bluetooth, enregistrez et connectez l'appareil à ce produit [\(page 15\).](#page-14-1)

## **REMARQUES**

- **•** Selon le lecteur audio Bluetooth connecté à ce produit, les commandes disponibles sur ce produit peuvent être limitées aux deux niveaux suivants :
	- A2DP (profil de distribution audio évoluée) : Seule la lecture des morceaux de votre lecteur audio est possible.
	- A2DP et AVRCP (profil de commande à distance audio/vidéo) : La lecture, la pause, la sélection de morceaux, etc., sont possibles.
- **•** Selon l'appareil Bluetooth connecté à ce produit, les commandes disponibles avec ce produit peuvent être limitées ou différentes des descriptions dans ce mode d'emploi.
- **•** Pendant l'écoute de morceaux sur votre appareil Bluetooth, évitez autant que possible d'utiliser les fonctions du téléphone. Autrement, le signal peut causer du bruit sur la lecture des morceaux.
- **•** Lorsque vous parlez sur un appareil Bluetooth connecté à ce produit avec Bluetooth, il se peut qu'il mette la lecture en pause.
- **1** Appuyez sur  $\|\cdot\|$
- $2$  Touchez  $\overline{\mathbf{Q}}$  puis  $\overline{\mathbf{l}}$

L'écran de réglage du système apparaît.

- **3 Touchez [Réglages de source A/V].**
- **4 Vérifiez que [Audio Bluetooth] est activé.**
- $\overline{\textbf{5}}$  **Appuyez sur**  $\overline{\textbf{12}}$
- **6 Touchez [Bluetooth Audio].** L'écran de lecture audio Bluetooth apparaît.

## **Utilisation de base**

## **Description de l'écran de lecture audio Bluetooth**

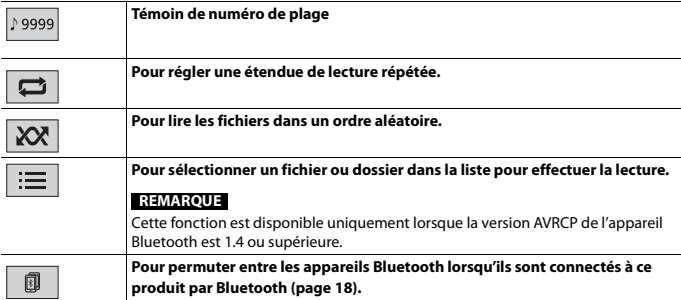

# <span id="page-21-0"></span>**Source AV**

## **Sources AV prises en charge**

Vous pouvez faire la lecture ou l'utilisation des sources suivantes avec ce produit.

**Français**

- **•** Radio
- **•** CD
- **•** ROM (fichiers audio ou vidéo comprimés sur des disques)
- **•** DVD-Video
- **•** USB

Les sources suivantes peuvent être lues ou utilisées en connectant un appareil auxiliaire.

- **•** iPod
- **•** Audio Bluetooth®
- **•** AUX

## **Sélectionner une source**

<span id="page-22-1"></span>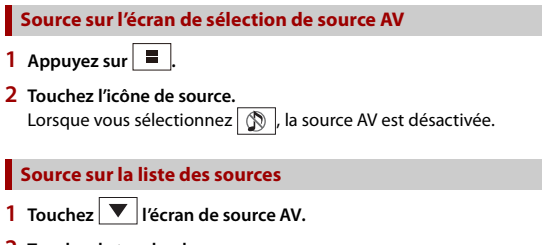

**2 Touchez la touche de source.**

Lorsque vous sélectionnez [Source OFF], la source AV est désactivée.

# <span id="page-22-0"></span>**Connexion d'un téléphone intelligent pour la source AV**

Lors de l'utilisation d'un téléphone intelligent avec ce produit, les paramètres sont automatiquement configurés en fonction de l'appareil à connecter.

#### **REMARQUES**

- **•** La méthode d'utilisation peut varier selon le modèle de téléphone intelligent et la version du logiciel.
- **•** Selon la version logicielle de l'OS du téléphone intelligent, il pourrait ne pas être compatible avec cet appareil.

## **Téléphone intelligent (Appareil Android™)**

Voici les méthodes pour la connexion d'un téléphone intelligent à ce produit. Les sources disponibles varient selon la méthode de connexion.

**•** Connexion avec Bluetooth [\(page 24\)](#page-23-1)

### **Téléphones intelligents compatibles**

La compatibilité n'est pas garantie avec tous les téléphones intelligents. Pour des détails sur la compatibilité du téléphone intelligent avec ce produit, reportez-vous aux informations disponibles sur notre site Web.

## <span id="page-23-1"></span>**Connexion avec Bluetooth**

Les sources suivantes sont disponibles lorsqu'un téléphone intelligent est connecté à l'appareil avec Bluetooth.

- **•** Audio Bluetooth
- **1 Connectez un téléphone intelligent à ce produit avec Bluetooth [\(page 15\)](#page-14-1).**
- **2** Appuyez sur  $\parallel \blacksquare$
- **3 Touchez la source compatible désirée.**

# <span id="page-23-0"></span>**Radio**

## **Procédure de démarrage**

- **1 Appuyez sur .**
- **2 Touchez [Radio].** L'écran Radio apparaît.

## **Utilisation de base**

## **Description de l'écran de radio**

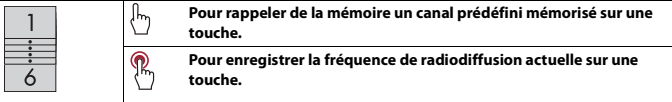

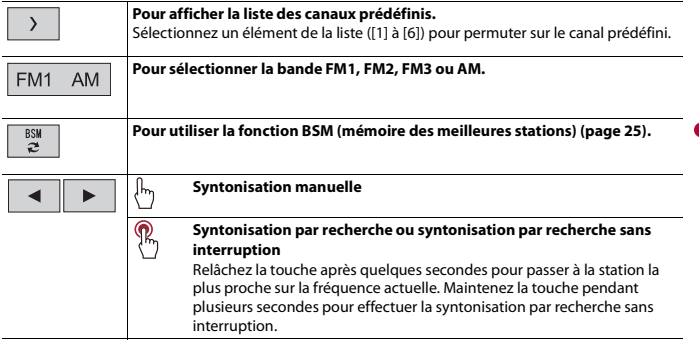

## <span id="page-24-0"></span>**Mettre en mémoire les fréquences de radiodiffusion les plus puissantes (BSM)**

La fonction BSM (mémoire des meilleures stations) mémorise automatiquement les six fréquences de radiodiffusion les plus puissantes sur les touches de canaux prédéfinis [1] à [6].

#### **REMARQUES**

- **•** Il se peut que les fréquences de radiodiffusion mises en mémoire avec la fonction BSM remplacent celles que vous avez précédemment sauvegardées.
- **•** Les fréquences de radiodiffusion mises en mémoire précédemment peuvent être conservées si le nombre limite de fréquences mémorisées n'est pas atteint.
- 

## **1 Touchez**  $\left|\begin{array}{c} 858 \\ 2 \end{array}\right|$  pour commencer la recherche.

Pendant la recherche, les six fréquences de radiodiffusion les plus puissantes seront mémorisées sur les touches de canaux prédéfinis, selon l'ordre de puissance du signal.

**Pour annuler le processus de mise en mémoire**

**1 Touchez [Annuler].**

## <span id="page-24-1"></span>**Réglages de radio**

**Appuyez sur** 

## $2$  Touchez  $\overline{D}$ , puis  $\overline{I}$ L'écran de réglage du système apparaît.

- **3 Touchez [Réglages de source A/V].**
- **4 Touchez [Réglages de la radio].**

Les éléments de menu varient selon la source.

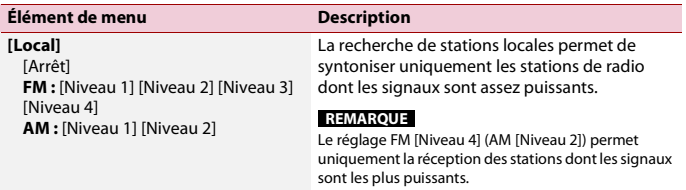

# <span id="page-25-0"></span>**Disque**

## <span id="page-25-1"></span>**Insérer et éjecter un disque**

Vous pouvez faire la lecture d'un CD de musique standard, d'un Video-CD ou d'un DVD-Video avec le lecteur intégré de ce produit.

## **A** PRÉCAUTION

N'insérez rien d'autre qu'un disque dans la fente d'insertion de disque.

## **Insérer le disque**

**1 Insérez un disque dans la fente d'insertion de disque.** La source change, puis la lecture commence.

#### **REMARQUE**

Si le disque est déjà inséré, sélectionnez [Disc] comme source de lecture.

## **Éjecter un disque**

**1** Appuyez sur  $\boxed{\triangle}$ .

## **Utilisation de base**

#### **CONSEILS**

- Si un Video-CD avec PBC (commande de lecture) activée est en cours de lecture, **FROSY** apparaît.
- **•** Vous pouvez spécifier la taille de l'écran pour l'image vidéo [\(page 48\)](#page-47-2).

## **Source audio**

## **Description de l'écran de source audio**

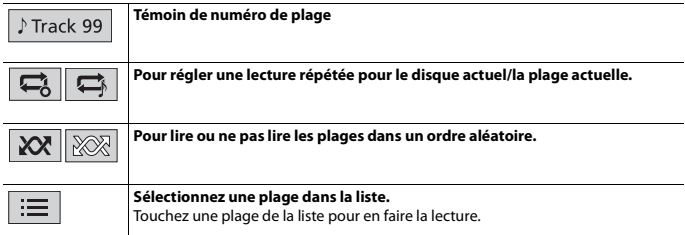

## **Source vidéo**

## **A** PRÉCAUTION

Par mesure de sécurité, les images vidéo ne peuvent pas s'afficher pendant que le véhicule bouge. Pour afficher les images vidéo, arrêtez le véhicule dans un endroit sûr et engagez le frein de stationnement.

## **Description de l'écran de source vidéo**

#### **CONSEIL**

Touchez n'importe où sur l'écran, les touches de panneau tactile apparaissent.

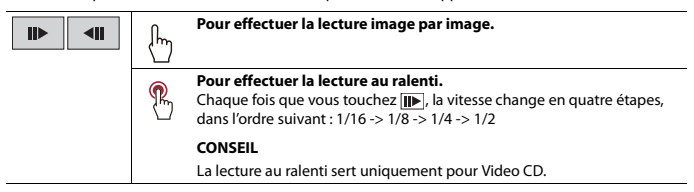

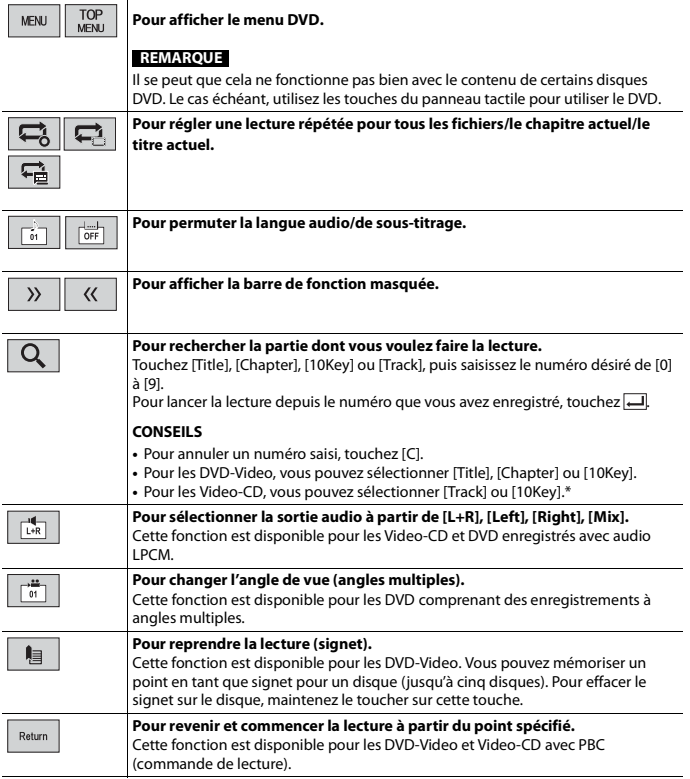

\* PBC (commande de lecture) uniquement

**Français**

# <span id="page-28-0"></span>**Fichiers comprimés**

## **Insérer et éjecter un support**

Vous pouvez faire la lecture des fichiers audio comprimés, vidéo comprimés ou d'images fixes enregistrés sur disque ou sur support de mémoire externe.

## **A** PRÉCAUTION

N'insérez rien d'autre qu'un disque dans la fente d'insertion de disque.

## <span id="page-28-1"></span>**Insérer un disque**

**1 Insérez un disque dans la fente d'insertion de disque.** La source change, puis la lecture commence.

#### **REMARQUE**

Si le disque est déjà inséré, sélectionnez [Disc] comme source de lecture.

### **Éjecter un disque**

**1** Appuyez sur  $\equiv$ 

## <span id="page-28-2"></span>**Brancher un support de mémoire USB**

- **1 Sortez la fiche du port USB du câble USB.**
- **2 Branchez un support de mémoire USB dans le câble USB.**

#### **CONSEIL**

Branchez le câble USB au port USB sur le panneau arrière de ce produit.

#### **REMARQUES**

- **•** Il se peut que ce produit n'offre pas un rendement optimal avec certains supports de mémoire USB.
- **•** La connexion via un concentrateur USB n'est pas possible.
- **•** Un câble USB est requis pour la connexion.

**Débrancher un support de mémoire USB**

**1 Sortez le support de mémoire USB du câble USB.**

#### **REMARQUES**

- **•** Avant de retirer le support de mémoire USB, assurez-vous que l'accès aux données n'est pas en cours d'exécution.
- **•** Mettez le commutateur d'allumage en position d'arrêt (ACC OFF) avant de débrancher le support de mémoire USB.

## **Procédure de démarrage**

## **Pour disque**

**1 Insérez le disque [\(page 29\).](#page-28-1)**

#### **CONSEIL**

Si le disque est déjà inséré, sélectionnez [Disc] comme source de lecture.

## **Pour USB**

**1 Branchez le support de mémoire USB dans le câble USB [\(page 29\).](#page-28-2)**

#### **CONSEIL**

Si USB est déjà réglé, sélectionnez [USB] comme source de lecture.

## **Utilisation de base**

#### **CONSEIL**

Vous pouvez spécifier la taille de l'écran pour les fichiers de vidéos et d'images [\(page 48\)](#page-47-2).

## **Source audio**

## **Description de l'écran de source audio (exemple : USB)**

#### **CONSEIL**

Lorsque vous touchez l'information textuelle, toute l'information s'affiche en faisant défiler uniquement lorsque le frein de stationnement est appliqué.

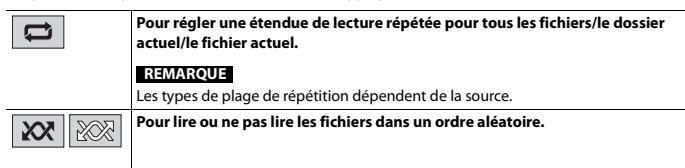

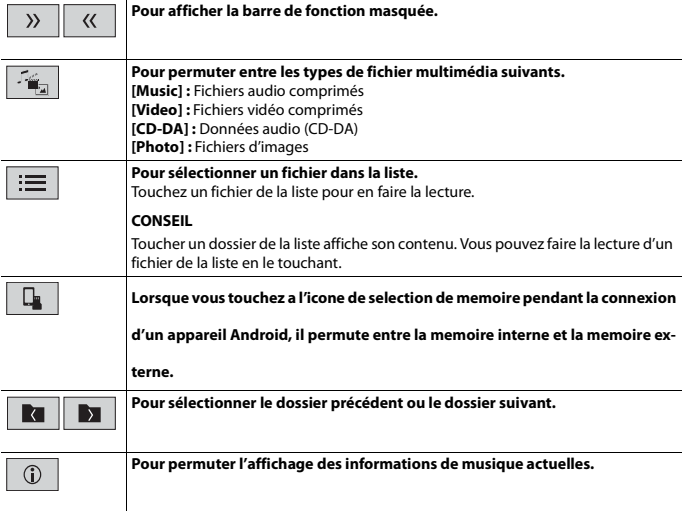

**Français**

## **Source vidéo**

## **A** PRÉCAUTION

Par mesure de sécurité, les images vidéo ne peuvent pas s'afficher pendant que le véhicule bouge. Pour afficher les images vidéo, arrêtez le véhicule dans un endroit sûr et engagez le frein de stationnement.

## **Description de l'écran de source vidéo (exemple : disque)**

#### **CONSEIL**

Touchez n'importe où sur l'écran, les touches de panneau tactile apparaissent.

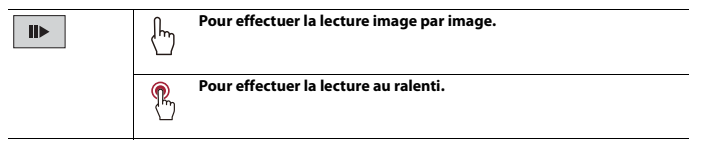

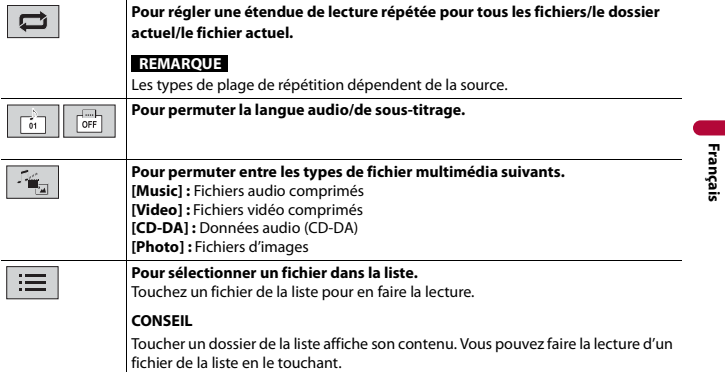

## **Source d'image fixe**

## **Description de l'écran d'image fixe**

## **CONSEIL**

Touchez n'importe où sur l'écran, les touches de panneau tactile apparaissent.

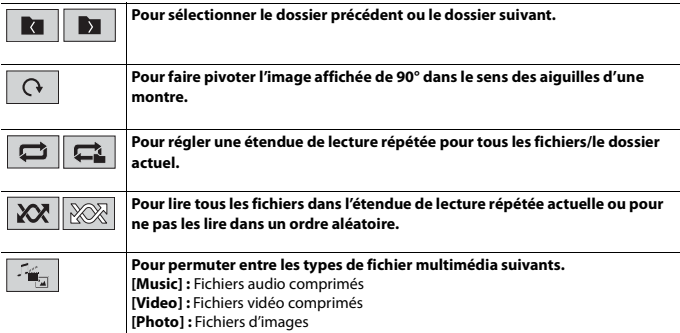

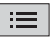

#### **Pour sélectionner un fichier dans la liste.**

Touchez un fichier de la liste pour en faire la lecture.

#### **CONSEIL**

Toucher un dossier de la liste affiche son contenu. Vous pouvez faire la lecture d'un fichier de la liste en le touchant.

# <span id="page-32-0"></span>**iPod®**

## **Configuration pour iPod**

Lors de la connexion d'uniPod/iPhone à ce produit, les paramètres sont automatiquement configurés en fonction de l'appareil à connecter.

## **Compatibilité iPod/iPhone**

Ce produit prend en charge uniquement les modèles iPod/iPhone qui suivent et les versions logicielles iPod. D'autres peuvent ne pas fonctionner correctement.

- **•** iPhone 7
- **•** iPhone 7 Plus
- **•** iPhone SE
- **•** iPhone 6s
- **•** iPhone 6s Plus
- **•** iPhone 6
- **•** iPhone 6 Plus
- **•** iPhone 5s
- **•** iPhone 5c
- **•** iPhone 5
- **•** iPod touch® (6e génération)
- **•** iPod touch (5e génération)
- **•** iPod nano® (7e génération)

## **Connecter votre iPod**

Les connexions suivantes sont disponibles.

- **•** iPod/iPhone avec connecteur 30 broches Connexion au moyen de CD-IU51 (vendu séparément)
- **•** iPod/iPhone avec connecteur d'éclairage
- Connexion au moyen de CD-IU52 (vendu séparément)

Pour plus de détails sur la connexion, reportez-vous au Manuel d'installation.

#### **REMARQUES**

- **•** Selon la génération ou la version de l'iPod, il se peut que certaines fonctions ne soient pas disponibles.
- **•** Ne supprimez pas l'application Apple Music® app de votre iPod, car certaines fonctions pourraient ne pas être disponibles.
- **1 Connectez votre iPod/iPhone.**
- $2$  **Appuyez sur**  $\parallel$
- **3 Touchez [iPod].**

## **Utilisation de base**

## **Source audio**

## **Description de l'écran de source audio**

#### **CONSEIL**

Lorsque vous touchez l'information textuelle, toute l'information s'affiche en faisant défiler uniquement lorsque le frein de stationnement est appliqué.

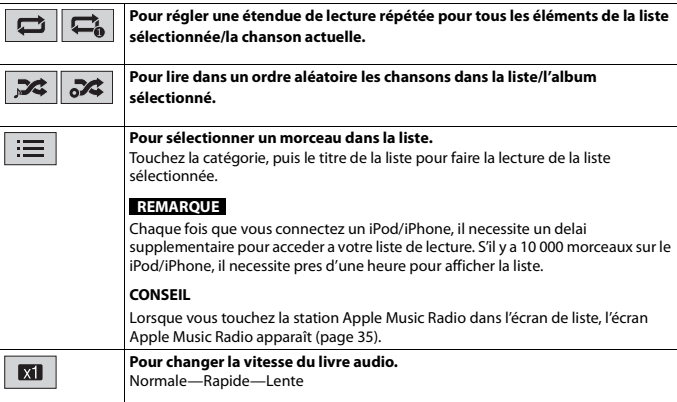

# **Français**

## <span id="page-34-1"></span>**Source Apple Music® Radio**

## **Important**

Il se peut que Apple Music Radio ne soit pas disponible dans votre pays ou région. Pour plus de détails sur Apple Music Radio, visitez le site suivant : http://www.apple.com/music/

#### **REMARQUE**

Cette fonction est disponible uniquement lors de l'utilisation de la fonction iPod avec un iPhone 7, iPhone 7 Plus, iPhone SE, iPhone 6s, iPhone 6s Plus, iPhone 6, iPhone 6 Plus, iPhone 5s, iPhone 5c, iPhone 5 ou iPod touch (5e et 6e générations).

#### **Description de l'écran Apple Music Radio**

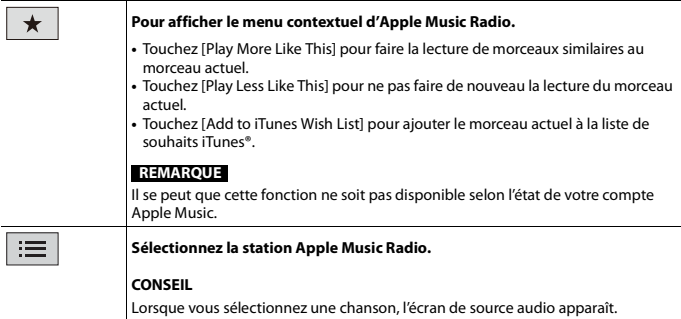

# <span id="page-34-2"></span><span id="page-34-0"></span>**AUX**

L'image vidéo ou le son peut être lu au moyen de l'appareil branché à l'entrée AUX.

## **A** PRÉCAUTION

Par mesure de sécurité, les images vidéo ne peuvent pas s'afficher pendant que le véhicule bouge. Pour afficher les images vidéo, arrêtez le véhicule dans un endroit sûr et engagez le frein de stationnement.

#### **REMARQUE**

Un câble AV à mini-prise (CD-RM10) (vendu séparément) est requis pour la connexion. Pour plus de détails, reportez-vous au manuel d'installation.

## **Procédure de démarrage**

- **1 Appuyez sur .**
- $2$  **Touchez**  $\overline{\mathbf{\Phi}}$ , puis  $\overline{\mathbf{I}}$
- **3 Vérifiez que [Entrée AUX] est activé.**
- $4$  **Appuyez sur**  $\parallel$
- **5 Touchez [AUX].** L'écran AUX apparaît.

## **Utilisation de base**

## **Description de l'écran AUX**

### **CONSEILS**

- **•** Touchez n'importe où sur l'écran, les touches de panneau tactile apparaissent.
- **•** Vous pouvez spécifier la taille de l'écran pour l'image vidéo [\(page 48\)](#page-47-2).

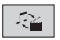

**Pour permuter entre l'entrée vidéo et l'entrée audio.**

# <span id="page-35-2"></span><span id="page-35-0"></span>**Réglages**

Vous pouvez ajuster divers réglages dans le menu principal.

## <span id="page-35-1"></span>**Afficher l'écran de réglage**

- $\mathsf{Appuvez}\sup\{\mathbf{H}\}\$
- $2$  **Touchez**  $\overline{\Phi}$ .
- **3 Touchez l'une des catégories suivantes, puis sélectionnez les options.**

 [Réglages système \(page 37\)](#page-36-0)

Réglages de thème (page 41)

**(a)** [Réglages audio \(page 42\)](#page-41-0)

Réglages vidéo (page 45)

**B** [Réglages Bluetooth \(page 16\)](#page-15-0)

<span id="page-36-0"></span>Les éléments de menu varient selon la source.

## **[Paramètres source AV]**

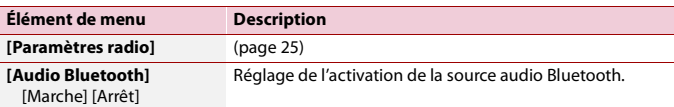

## **[Entrée AUX]**

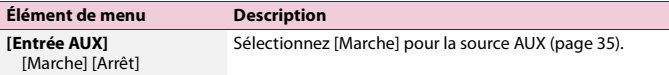

## **[Paramètres de la caméra]**

Une caméra de recul (p. ex. ND-BC8) vendue séparément est requise pour l'utilisation de la fonction de caméra de recul. (Pour plus de détails, consultez votre détaillant.)

### **▶Caméra de recul**

Ce produit est équipé d'une fonction de permutation automatique sur l'image plein écran de la caméra de recul du véhicule lorsque le levier de vitesse est sur la position REVERSE (R).

Le mode Point de vue de la caméra permet aussi de vérifier ce qu'il y a derrière vous pendant que vous conduisez.

#### **▶Caméra pour mode Point de vue de la caméra**

L'image de Point de vue de la caméra peut être affichée en tout temps. Notez qu'avec ce réglage, l'image de la caméra n'est pas redimensionnée pour occuper tout l'écran, et qu'une partie de ce qui est capté par la caméra n'est pas visible.

Pour afficher l'image de la caméra, touchez [Camera View] sur l'écran de sélection de source AV [\(page 23\).](#page-22-1)

#### **REMARQUE**

Pour assigner la caméra de recul au mode Point de vue de la caméra, réglez [Entrée de la caméra ar.] à [Marche] [\(page 38\)](#page-37-0).

## **A PRÉCAUTION**

Pioneer recommande l'utilisation d'une caméra émettant des images de miroir inversées, sinon l'image à l'écran pourrait sembler inversée.

- **•** Vérifiez immédiatement si l'afficheur permute automatiquement sur l'image de caméra de recul lorsque le levier de vitesse est déplacé sur REVERSE (R) depuis une autre position.
- **•** Si l'écran permute sur une image de caméra de recul plein écran pendant la conduite normale, permutez sur le réglage opposé sous [Polarité de la caméra].
- Si vous touchez  $\overline{0}$  pendant que l'image de la caméra s'affiche, l'image affichée s'éteint temporairement.

<span id="page-37-0"></span>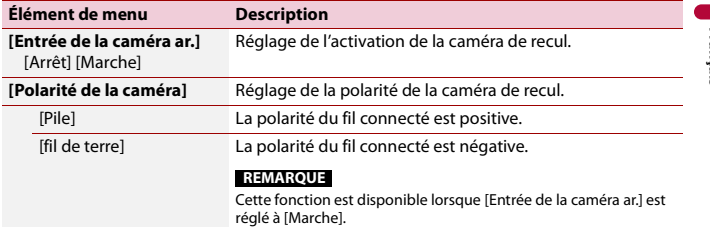

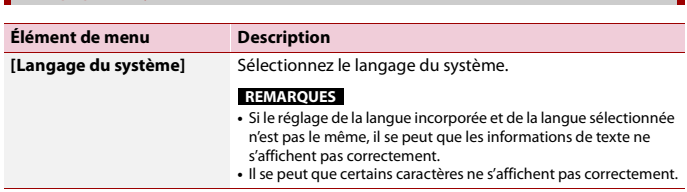

## <span id="page-37-1"></span>**[Restauration param.]**

**[Langage du système]**

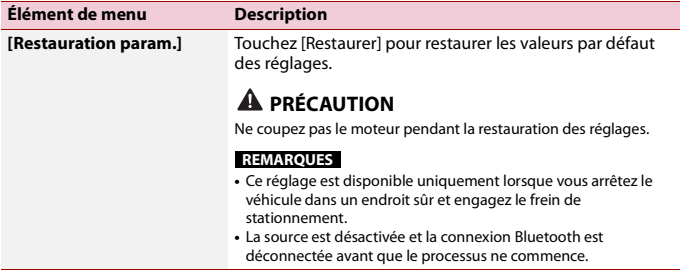

## **[Tonalité]**

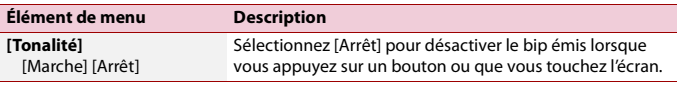

## **[Calibration écran tactile]**

Si vous croyez que la position des touches du panneau de l'écran est différente de la position réelle de réponse à vos touchers, réglez les positions de réponse de l'écran du panneau tactile.

#### **REMARQUES**

- **•** N'utilisez pas un outil à pointe fine, tel qu'un stylo à bille ou un stylet mécanique. Ils pourraient endommager l'écran.
- **•** Ne coupez pas le moteur pendant la sauvegarde des données de position modifiées.
- **•** Ce réglage est disponible uniquement lorsque vous arrêtez le véhicule dans un endroit sûr et engagez le frein de stationnement.

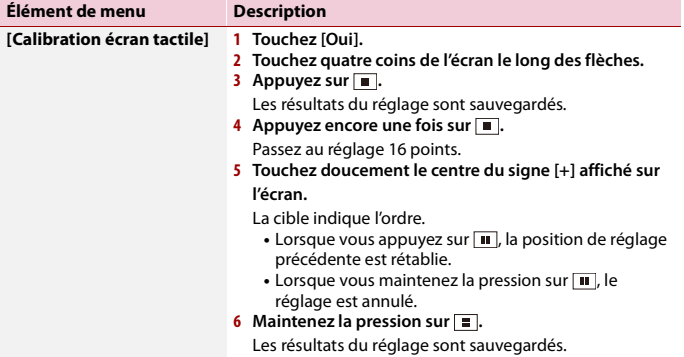

## <span id="page-38-0"></span>**[Réglages d'intensité]**

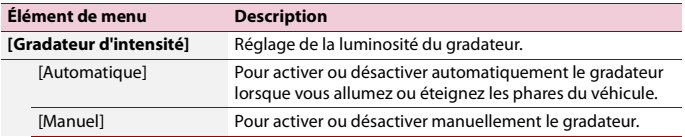

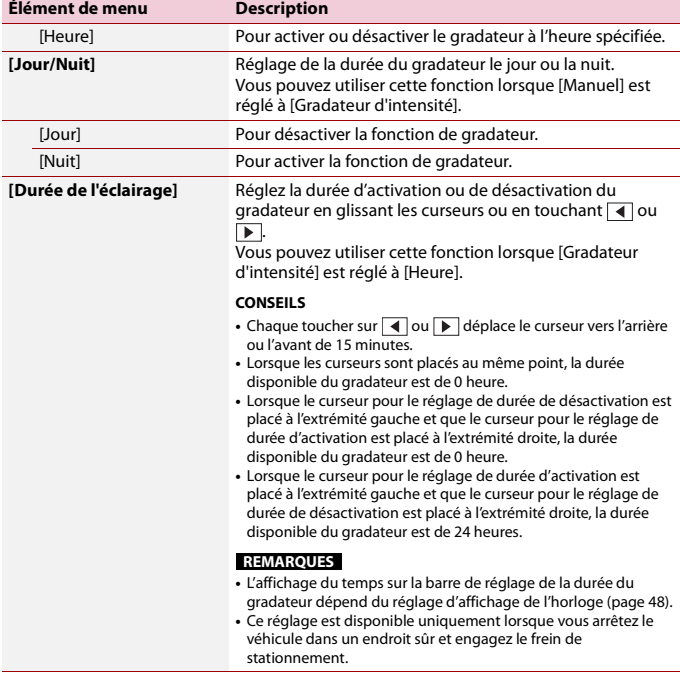

## **[Ajustement de l'image]**

Vous pouvez régler l'image pour chaque source et pour la caméra de recul.

## **A** PRÉCAUTION

Pour des raisons de sécurité, il n'est pas possible d'utiliser certaines de ces fonctions pendant que le véhicule se déplace. Pour activer ces fonctions, vous devez arrêter le véhicule dans un endroit sûr et engager le frein de stationnement.

Pour régler le menu suivant, touchez  $\blacksquare$ ,  $\blacksquare$ ,  $\blacksquare$  pour effectuer le réglage.

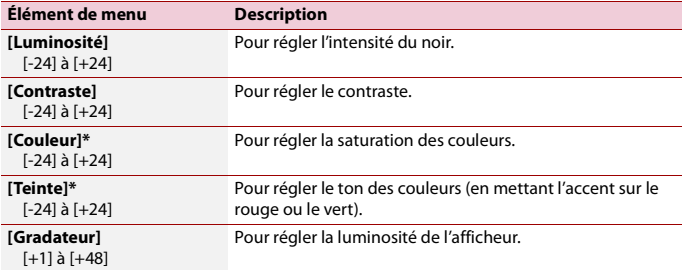

\* Sur certaines images, il n'est pas possible de régler [Teinte] et [Couleur].

#### **REMARQUES**

- **•** Les réglages de [Luminosité], [Contraste] et [Gradateur] sont mémorisés séparément lorsque les phares de votre véhicule sont éteints (jour) et allumés (nuit).
- **•** [Luminosité] et [Contraste] sont permutés automatiquement selon le réglage de [Réglages d'intensité].
- **•** [Gradateur] permet de modifier le réglage ou la durée d'activation ou de désactivation [\(page 39\).](#page-38-0)
- **•** Il se peut que le réglage de l'image ne soit pas disponible avec certaines caméras de recul.
- **•** Les contenus de réglage peuvent être mémorisés séparément.

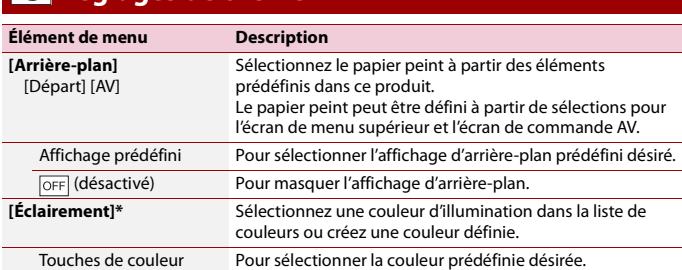

## <span id="page-40-0"></span> **Réglages de thème**

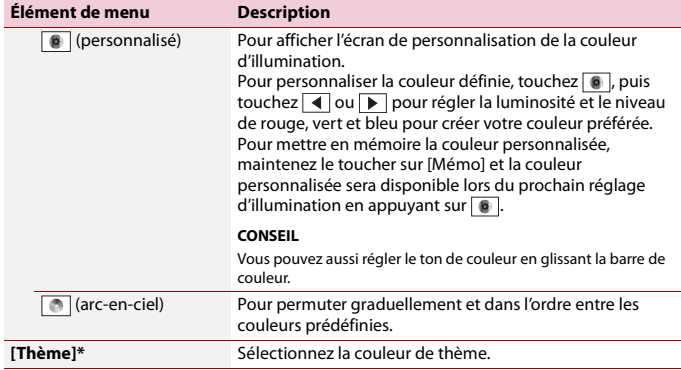

\* Vous pouvez afficher l'aperçu de l'écran du menu supérieur ou de l'écran de commande AV en touchant respectivement [Départ] ou [AV].

## <span id="page-41-0"></span>**ED** Réglages audio

Les éléments de menu varient selon la source. Certains des éléments de menu deviennent indisponibles lorsque le volume est en sourdine.

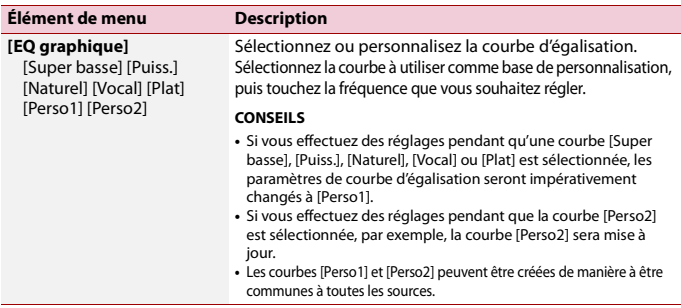

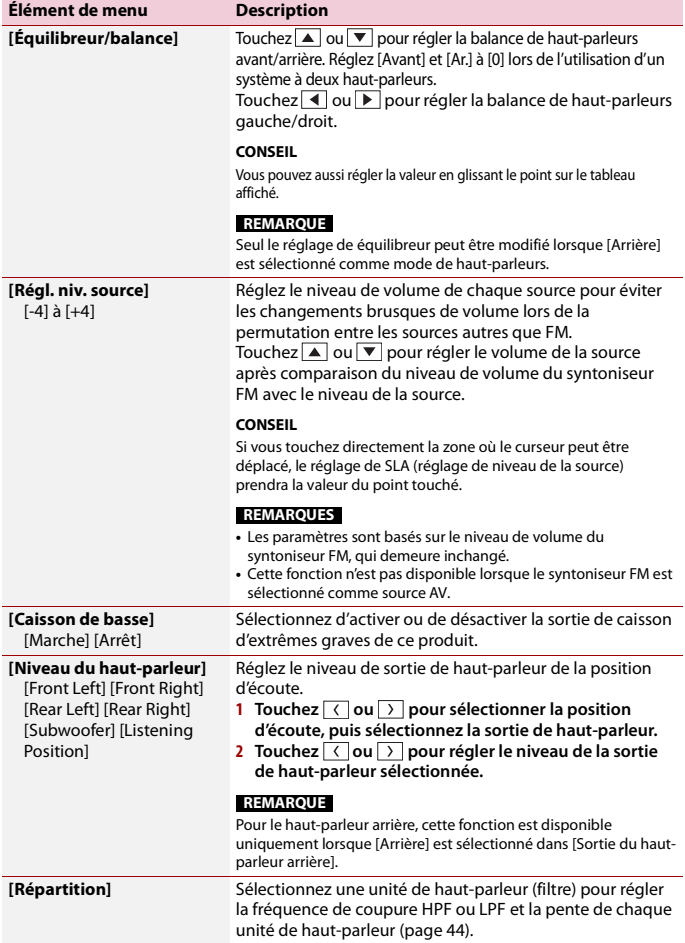

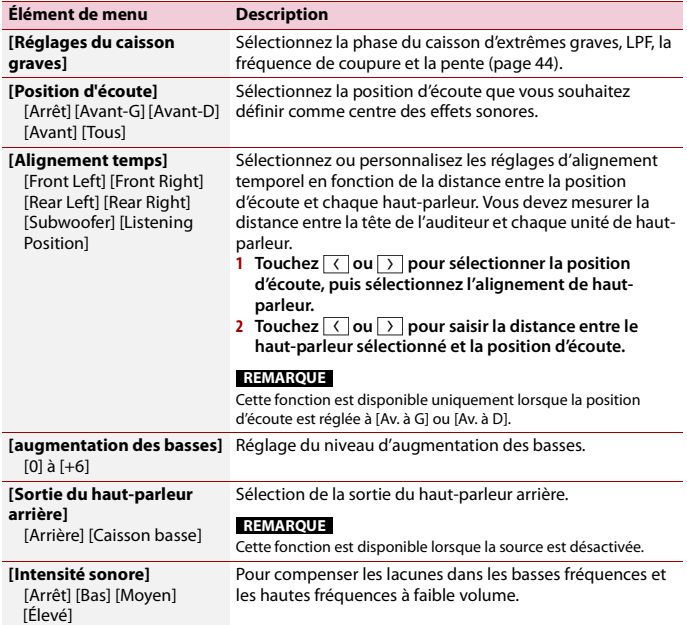

## <span id="page-43-0"></span>**Régler le HPF ou la valeur de fréquence de coupure LPF**

Vous pouvez régler le HPF ou la valeur de fréquence de coupure LPF et la pente pour chaque haut-parleur.

Les haut-parleurs suivants peuvent être réglés : avant, arrière, caisson d'extrêmes graves.

#### **REMARQUE**

[Paramètres du caisson de basse] est disponible uniquement lorsque [Caisson de basse] est à [Marche].

- **1** Appuyez sur  $\parallel$
- $2$  Touchez  $\overline{\mathbf{Q}}$ , puis  $\overline{\mathbf{Q}}$ .
- **3 Touchez [Répartition] ou [Réglages du caisson graves].**

**Français**

**4 Touchez**  $\left\{ \left\{ \left. \right\} \right\}$  pour permuter le haut-parleur.

**5 Touchez**  $\left(\sqrt{\left| \text{ou} \right| \right) }$  pour sélectionner la position de coupure.

**6 Touchez**  $\langle \cdot | \cdot | \cdot | \cdot \rangle$  pour sélectionner la pente de coupure.

Il est aussi possible de régler les éléments suivants.

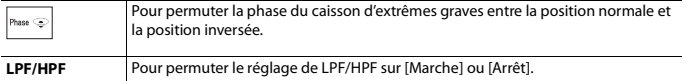

## <span id="page-44-0"></span>*O* Réglages vidéo

Les éléments de menu varient selon la source.

## **[Configuration DVD]**

Ce réglage est disponible lorsque la source sélectionnée est [Disc].

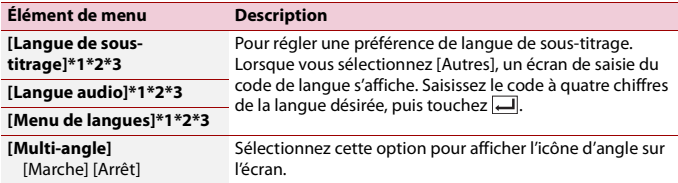

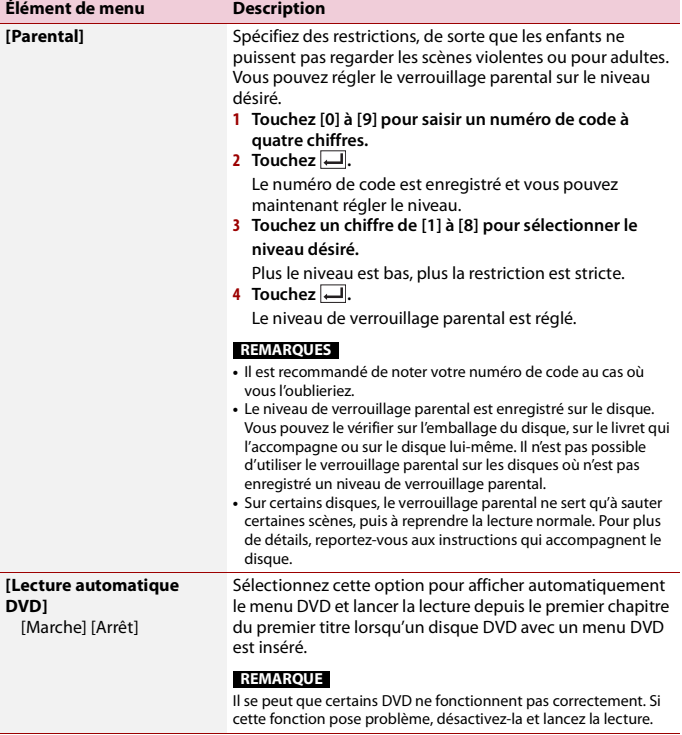

\*1 Vous pouvez changer la langue en touchant la touche de changement de langue pendant la lecture.

\*2 Le réglage effectué ici ne sera pas affecté si la langue est changée pendant la lecture à l'aide de la touche en question.

\*3 Si la langue sélectionnée n'est pas disponible, la langue spécifiée sur le disque s'affiche.

## **[Secondes (s) par diapo]**

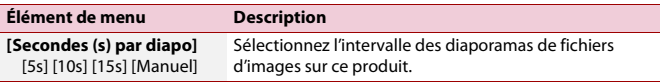

## **[Config. du signal vidéo]**

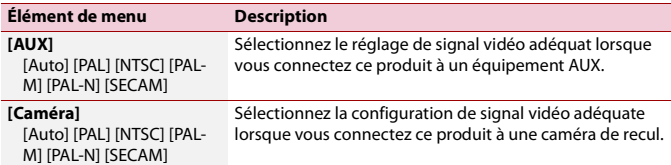

## <span id="page-46-1"></span><span id="page-46-0"></span>**Menu de favoris**

En enregistrant vos éléments de menu favoris sur des raccourcis, vous pourrez aller directement sur l'écran de menu enregistré par un simple toucher sur l'écran [Favoris].

#### **REMARQUE**

Jusqu'à 12 éléments de menu peuvent être enregistrés dans le menu de favoris.

## **Créer un raccourci**

- Appuyez sur **1** *b i puis touchez*  $\overrightarrow{Q}$ .
- **2 Touchez l'icône d'étoile de l'élément de menu.** L'icône d'étoile du menu sélectionné devient pleine.

#### **CONSEIL**

Pour annuler l'enregistrement, touchez de nouveau l'icône d'étoile dans la colonne de menu.

## **Sélectionner/retirer un raccourci**

- **1** Appuyez sur **ii**, puis touchez  $\overrightarrow{\Omega}$ .
- $\overline{2}$  Touchez  $\overline{2}$ .

**3 Pour sélectionner l'élément de menu. Pour retirer, maintenez le toucher sur la colonne du menu de favoris.** L'élément de menu sélectionné est retiré de l'écran [Favoris].

# <span id="page-47-0"></span>**Autres fonctions**

## <span id="page-47-1"></span>**Régler l'heure et la date**

- **1 Touchez l'heure actuelle sur l'écran.**
- **2 Touchez ▲ ou** ▼ **pour régler correctement l'heure et la date.** Vous pouvez régler les éléments suivants : Année, mois, date, heures, minutes.

#### **CONSEILS**

- **•** Vous pouvez changer le format d'affichage de l'heure à [12 heures] ou [24 heures].
- **•** Vous pouvez changer l'ordre du format d'affichage de la date : Jour-mois, Mois-jour.

## <span id="page-47-2"></span>**Changer le mode grand écran**

Vous pouvez spécifier le mode d'écran pour l'écran AV et les fichiers d'images.

## **1 Touchez la touche de mode d'affichage d'écran.**

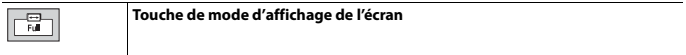

## **2 Touchez le mode désiré.**

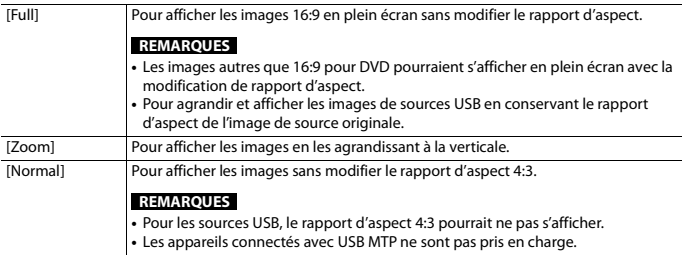

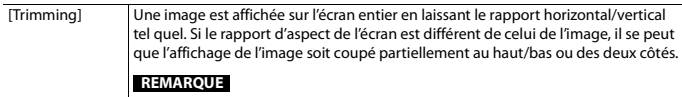

## [Trimming] est uniquement pour les fichiers d'images.

#### **CONSEILS**

- **•** Des réglages différents peuvent être mis en mémoire pour chaque source vidéo.
- **•** Lorsqu'une vidéo est affichée avec un mode d'écran large qui ne correspond pas au rapport d'aspect original, il se peut qu'elle ait un aspect différent.
- **•** L'image vidéo aura un aspect plus grossier lorsque affichée en mode [Zoom].

#### **REMARQUE**

Les fichiers d'images peuvent être réglés à [Normal] ou [Trimming] en mode grand écran.

## **Rétablir les réglages d'usine de ce produit**

Vous pouvez rétablir les valeurs par défaut des réglages ou du contenu enregistré à partir de [Restauration param.] dans le menu [Système] [\(page 38\).](#page-37-1)

# <span id="page-48-0"></span>**Annexe**

## **Dépannage**

En cas de problème d'utilisation de ce produit, reportez-vous à cette section. Les problèmes les plus courants sont énumérés ci-dessous, ainsi que les causes probables et les solutions. Si vous ne trouvez pas la solution à votre problème ici, contactez votre détaillant ou le service après-vente agréé Pioneer le plus près.

## **Problèmes communs**

**Un écran noir s'affiche et le fonctionnement à l'aide des touches du panneau tactile n'est pas possible.**

 $\rightarrow$  Le mode de mise hors tension est activé.

– Appuyez sur n'importe quel bouton de ce produit pour désactiver le mode.

## **Problèmes d'écran AV**

#### **La lecture CD ou DVD n'est pas possible.**

- → Le disque est inséré à l'envers.
	- Insérez le disque avec l'étiquette sur le dessus.
- $\rightarrow$  Le disque est sale.
	- Nettoyez le disque.
- $\rightarrow$  Le disque a des fissures ou autres dommages.
	- Insérez un disque normal et rond.
- $\rightarrow$  Les fichiers du disque sont dans un format de fichier irrégulier.
	- Vérifiez le format de fichier.
- $\rightarrow$  La lecture du format de disque n'est pas possible.
	- Remplacez le disque.
- → Le disque inséré est d'un type que ce produit ne peut pas lire.
	- Vérifiez de quel type de disque il s'agit.

#### **L'écran est couvert par un message de mise en garde et la vidéo ne s'affiche pas.**

- $\rightarrow$  Le fil du frein de stationnement n'est pas connecté ou le frein de stationnement n'est pas engagé. – Connectez correctement le fil du frein
- de stationnement et engagez le frein. → L'interverrouillage du frein de
	- stationnement est activé.
	- Stationnez le véhicule dans un endroit sûr et engagez le frein de stationnement.

**Aucun son n'est produit. Le niveau de volume n'augmente pas.**

- → Le système est en arrêt sur image, en lecture au ralenti ou en lecture image par image avec un DVD-Video.
	- Il n'y a pas de son pendant l'arrêt sur image, la lecture au ralenti ou la lecture image par image avec un DVD-Video.
- → Le système est en pause ou effectue le recul rapide ou l'avance rapide pendant la lecture d'un disque.
	- Pour les supports autres que les CD de musique (CD-DA), il n'y a pas de son pendant le recul rapide ou l'avance rapide.

## L'icône  $\bigcirc$  s'affiche et le fonctionnement **est impossible.**

- → L'opération n'est pas compatible avec la configuration vidéo.
	- L'opération n'est pas possible. (Par exemple, le DVD en cours de lecture ne comprend pas cet angle, ce système audio, cette langue de soustitres, etc.)

#### **L'image est extrêmement floue/déformée et sombre pendant la lecture.**

 $\rightarrow$  Le disque contient un signal d'interdiction de la copie. (C'est le cas de certains disques.)

– Ce produit étant compatible avec le système de protection contre la copie analogique, il peut y avoir des bandes horizontales ou autres imperfections lorsqu'un disque qui contient ce type de signal de protection est visionné sur certains afficheurs. Il ne s'agit pas d'un problème de fonctionnement.

## **L'iPod ne peut pas être utilisé.**

- → L'iPod est gelé.
	- Reconnectez l'iPod à l'aide du câble d'interface USB pour iPod/iPhone.
	- Mettez à jour la version logicielle de l'iPod.
- $\rightarrow$  Une erreur s'est produite.
	- Reconnectez l'iPod à l'aide du câble d'interface USB pour iPod/iPhone.
	- Stationnez le véhicule dans un endroit sûr et mettez le commutateur d'allumage en position d'arrêt (ACC OFF). Remettez ensuite le commutateur d'allumage en position de marche (ACC ON).
	- Mettez à jour la version logicielle de l'iPod.
- $\rightarrow$  Les câbles ne sont pas bien connectés. – Connectez les câbles correctement.

### **Le son provenant de l'iPod n'est pas audible.**

- $\rightarrow$  Le sens de sortie audio peut permuter automatiquement lorsque les connexions Bluetooth et USB sont utilisées en même temps.
	- Utilisez l'iPod pour changer le sens de la sortie audio.

**Français**

**Aucune image de la caméra lors de la marche arrière.**

**Un écran noir apparaît lors de la marche arrière du véhicule. (sans caméra d'installée)**

**La vue de la caméra est active même lorsque la marche arrière n'est pas en fonction.**

## **Problèmes d'écran de téléphone**

**La composition est impossible car les touches de panneau tactile pour la composition sont inactives.**

- → Votre téléphone est hors de la zone de service.
	- Réessayez après l'avoir ramené dans la zone de service.
- $\rightarrow$  La connexion entre le téléphone cellulaire et ce produit ne peut être établie.
	- Effectuez le processus de connexion.
- $\rightarrow$  Lorsque deux téléphones cellulaires sont connectés à ce produit en même temps, si le premier téléphone est utilisé pour la composition, la sonnerie ou un appel en cours, la composition ne peut pas être effectuée sur le deuxième téléphone.
	- Lorsque l'opération sur le premier des deux téléphones cellulaires est terminée, utilisez la touche de permutation d'appareils pour permuter sur le deuxième téléphone, puis composez.

## **Messages d'erreur**

Lorsqu'un problème survient sur ce produit, un message d'erreur apparaît sur l'afficheur. Reportez-vous au tableau cidessous pour identifier le problème, puis prenez la mesure corrective suggérée. Si

l'erreur persiste, notez le message d'erreur et contactez votre détaillant ou le centre de service après-vente Pioneer le plus près.

#### **Commun**

#### **Erreur AMP**

- $\rightarrow$  Ce produit ne fonctionne pas ou la connexion des haut-parleurs est incorrecte; le circuit de protection s'active.
	- Vérifiez la connexion des hautparleurs. Si le message ne disparaît toujours pas après l'arrêt/le redémarrage du moteur, contactez votre détaillant ou un centre de service après-vente agréé Pioneer pour obtenir de l'aide.

## **Disque**

#### **Error-02-XX**

- $\rightarrow$  Le disque est sale.
	- Nettoyez le disque.
- $\rightarrow$  Le disque est ravé.
	- Remplacez le disque.
- $\rightarrow$  Le disque est inséré à l'envers.
	- Assurez-vous que le disque est inséré correctement.
- $\rightarrow$  Il y a une erreur électrique ou mécanique.
	- Appuyez sur RESET.

#### **Sauté**

- $\rightarrow$  Le disque inséré contient des fichiers protégés par DRM.
	- Les fichiers protégés sont sautés.

#### **Protection**

- $\rightarrow$  Tous les fichiers du disque inséré sont protégés par DRM.
	- Remplacez le disque.

#### **TEMP**

 $\rightarrow$  La température de ce produit dépasse la plage de fonctionnement normal.

– Patientez jusqu'à ce que la température de ce produit revienne à l'intérieur des limites de fonctionnement normal.

## **Support de mémoire USB**

#### **Error-02-9X/-DX**

- $\rightarrow$  La communication a échoué.
	- Mettez le commutateur d'allumage sur OFF, puis de nouveau sur ON.
	- Déconnectez le support de mémoire USB.
	- Permutez sur une source différente. Ensuite, revenez au support de mémoire USB.

#### **Sauté**

→ Le support de mémoire USB connecté contient des fichiers protégés par DRM. – Les fichiers protégés sont sautés.

#### **Protection**

→ Tous les fichiers du support de mémoire USB connecté sont protégés par DRM. – Remplacez le support de mémoire USB.

### **iPod**

## **Error-02-6X**

 $\rightarrow$  Échec de l'iPod.

– Déconnectez le câble de l'iPod. Lorsque le menu principal de l'iPod s'affiche, reconnectez l'iPod et réinitialisez-le.

#### **Error-02-60**

→ La version du micrologiciel de l'iPod n'est pas récente.

– Mettez à jour la version de l'iPod.

## **Bluetooth**

#### **Error-10**

- → L'alimentation du module Bluetooth de ce produit a échoué.
	- Mettez le commutateur d'allumage sur OFF, puis de nouveau sur ON.

Si le message d'erreur s'affiche toujours après cela, veuillez contacter votre détaillant ou un centre de service aprèsvente agréé Pioneer.

## **Manipulation et entretien des disques**

Certaines précautions élémentaires sont nécessaires lors de la manipulation des disques.

## **Lecteur intégré et entretien**

- **•** Utilisez uniquement des disques classiques, parfaitement circulaires. N'utilisez pas d'autres formes de disques.
- **•** N'utilisez pas de disques fissurés, ébréchés, gondolés ou autrement endommagés, car ils peuvent endommager le lecteur intégré.
- **•** Utilisez des disques de 12 cm. N'utilisez pas de disques de 8 cm ou un adaptateur pour disques de 8 cm.
- **•** Quand vous utilisez des disques dont la surface est imprimable, vérifiez les instructions et mises en garde sur les disques. Selon le disque, l'insertion et l'éjection peuvent ne pas être possibles. L'utilisation de tels disques peut entraîner des dommages à l'équipement.
- **•** Ne collez pas d'étiquettes, n'écrivez pas et n'appliquez pas de produits chimiques sur la surface des disques.
- **•** Ne collez pas d'étiquettes en vente dans le commerce ou d'autres matériaux sur les disques.
- **•** Pour nettoyer un disque, passez un linge doux du centre vers la périphérie.
- **•** La condensation peut affecter temporairement le rendement du lecteur intégré.
- **•** La lecture des disques peut ne pas être possible en raison des caractéristiques du disque, du format du disque, de l'application utilisée pour l'enregistrement, de l'environnement de lecture, des conditions de rangement, etc.
- **•** Les secousses dues à la route peuvent interrompre la lecture du disque.
- **•** Avant d'utiliser les disques, lisez les précautions d'emploi qui les accompagnent.

## **Conditions ambiantes pour la lecture d'un disque**

- **•** À températures extrêmement élevées, un dispositif protège ce produit contre la surchauffe en l'éteignant automatiquement.
- **•** En dépit du soin apporté à la conception de ce produit, de petites rayures, qui n'affectent pas le fonctionnement normal, peuvent apparaître à la surface du disque suite à une usure mécanique, en raison des conditions ambiantes d'utilisation ou de la manipulation du disque. Il ne s'agit pas d'un signe de problème de fonctionnement de ce produit. Il s'agit d'une usure normale.

## **Disques dont la lecture est possible**

## **DVD-Video**

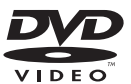

- *DVD* est une marque de commerce de DVD Format/Logo Licensing Corporation.
- **•** La lecture des disques DVD-Audio n'est pas possible. Il se peut que ce lecteur DVD ne puisse pas lire tous les disques qui portent les marques ci-dessus.

## **CD**

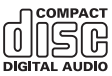

## **Disques enregistrés en AVCHD**

Cet appareil n'est pas compatible avec les disques enregistrés au format AVCHD (Advanced Video Codec High Definition). N'insérez pas de disques AVCHD. Sinon, le disque risque d'être impossible à éjecter.

## **Lecture de DualDisc**

- **•** Les DualDiscs possèdent une face CD pour enregistrer des fichiers audio et une face DVD pour enregistrer des fichiers vidéo.
- **•** Ce produit peut faire la lecture de la face DVD. Il se peut toutefois qu'il ne puisse pas faire la lecture de la face CD, car la

face CD des DualDiscs n'est pas physiquement compatible avec la norme CD générale.

- **•** L'insertion et l'éjection fréquentes d'un DualDisc peuvent causer des rayures sur le disque.
- **•** Un disque trop rayé peut causer des problèmes de lecture sur ce produit. Dans certains cas, un DualDisc peut se coincer dans la fente d'insertion de disque et ne plus s'éjecter. Pour éviter cela, il est recommandé de ne pas utiliser de DualDisc avec ce produit.
- **•** Pour de plus amples informations sur les DualDiscs, veuillez contacter le fabricant.

## **Dolby Digital**

Ce produit effectue un mélange réducteur interne des signaux Dolby Digital et émet le son en stéréo.

**•** Fabriqué sous licence de Dolby Laboratories. Dolby et le symbole double-D sont des marques déposées de Dolby Laboratories.

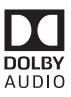

## **Informations détaillées sur les supports dont la lecture est possible**

## **Compatibilité**

#### **Remarques générales sur la compatibilité des disques**

**•** Certaines fonctions de ce produit peuvent ne pas être disponibles pour certains disques.

- **•** La compatibilité n'est pas garantie avec tous les disques.
- **•** La lecture des disques DVD-RAM n'est pas possible.
- **•** La lecture des disques peut devenir impossible suite à l'exposition aux rayons directs du soleil ou à des températures élevées, ou selon les conditions de rangement dans le véhicule.

## **Disques DVD-Video**

**•** Les disques DVD-Video dont le code de zone n'est pas compatible ne peuvent pas être lus sur ce lecteur DVD. Le code de zone du lecteur se trouve sur le boîtier de ce produit.

## **Disques DVD-R/DVD-RW/DVD-R SL (simple couche)/DVD-R DL (double couche)**

- **•** La lecture des disques non finalisés qui ont été enregistrés au format Vidéo (mode vidéo) n'est pas possible.
- **•** La lecture des disques qui ont été enregistrés au format Enregistrement Vidéo (mode VR) n'est pas possible.
- **•** La lecture des disques DVD-R DL (double couche) qui ont été enregistrés avec Layer Jump n'est pas possible.
- **•** Pour des informations détaillées sur le mode d'enregistrement, veuillez contacter le fabricant du support, de l'enregistreur ou du logiciel d'écriture.

## **Disques CD-R/CD-RW**

- **•** La lecture des disques non finalisés n'est pas possible.
- **•** Il peut être impossible de faire la lecture des disques CD-R/CD-RW enregistrés sur un enregistreur CD de musique ou un ordinateur en raison des caractéristiques du disque, de la présence de rayures ou de saletés sur le disque, ou de la présence de rayures, saletés ou condensation sur la lentille du lecteur intégré.
- **•** La lecture des disques enregistrés sur un ordinateur peut être impossible, selon

l'appareil d'enregistrement, le logiciel d'écriture, leurs réglages et d'autres facteurs environnementaux.

- **•** Veuillez enregistrer dans le bon format. (Pour plus de détails, veuillez contacter le fabricant du support, de l'enregistreur ou du logiciel d'écriture.)
- **•** Il se peut que ce produit n'affiche pas les titres et autres informations de texte enregistrées sur un disque CD-R/CD-RW (dans le cas de données audio (CD-DA)).
- **•** Avant d'utiliser les disques CD-R/CD-RW, lisez les précautions d'utilisation qui les accompagnent.

#### **Remarques générales sur le support de mémoire USB**

- **•** Ne laissez pas le support de mémoire USB dans un emplacement à températures élevées.
- **•** Selon le type de support de mémoire USB utilisé, il se peut que ce produit ne reconnaisse pas le support de mémoire ou que ses fichiers ne soient pas lus correctement.
- **•** Les informations de texte de certains fichiers audio et vidéo peuvent ne pas s'afficher correctement.
- **•** Les extensions de fichier doivent être utilisées adéquatement.
- **•** Il peut y avoir un léger retard lors du lancement de la lecture des fichiers sur un support de mémoire USB dont la hiérarchie des dossiers est complexe.
- **•** Les opérations peuvent varier selon le type de support de mémoire USB.
- **•** La lecture de certains fichiers de musique sur support de mémoire USB peut être impossible en raison des caractéristiques du fichier, du format de fichier, de l'application utilisée pour l'enregistrement, de l'environnement de lecture, des conditions de rangement, etc.

## **Compatibilité du support de mémoire USB**

- **•** Pour plus de détails sur la compatibilité du support de mémoire USB avec ce produit, reportez-vous à [Spécifications](#page-60-0)  [\(page 61\).](#page-60-0)
- **•** Protocole : bulk
- **•** Il n'est pas possible de connecter un support de mémoire USB à ce produit avec un concentrateur USB.
- **•** Les supports de mémoire USB partitionnés ne sont pas compatibles avec ce produit.
- **•** Fixez fermement le support de mémoire USB lorsque vous conduisez. Évitez de laisser tomber le support de mémoire USB sur le plancher, où il risque de se coincer sous la pédale de frein ou de gaz.
- **•** Il peut y avoir un léger retard lors du lancement de la lecture des fichiers audio codés avec des données d'image.
- **•** Il se peut que certains supports de mémoire USB, lorsque connectés à ce produit, génèrent du bruit sur la radio.
- **•** Ne connectez rien d'autre que le support de mémoire USB.

La séquence des fichiers audio sur le support de mémoire USB. Pour un support de mémoire USB, la

séquence est différente de celle d'un support de mémoire USB.

### **Directives de manipulation et informations complémentaires**

- **•** Ce produit n'est pas compatible avec Multi Media Card (MMC).
- **•** La lecture des fichiers protégés par droit d'auteur n'est pas possible.

## **Remarques générales sur les fichiers DivX**

## **Remarques spécifiques aux fichiers DivX**

**•** Le fonctionnement adéquat n'est garanti que pour les fichiers DivX téléchargés depuis les sites partenaires DivX. Il se

peut que les fichiers DivX non autorisés ne fonctionnent pas bien.

- **•** Ce produit correspond à l'affichage d'un fichier DivX de 1 590 minutes 43 secondes maximum. Les opérations de recherche au-delà de cette limite de temps sont interdites.
- **•** Pour plus de détails sur les versions vidéo DivX dont la lecture est possible sur ce produit, reportez-vous aux [Spécifications](#page-60-0)  [\(page 61\)](#page-60-0).
- **•** Pour plus de détails sur DivX, visitez le site suivant : http://www.divx.com/

## **Fichiers de sous-titres DivX**

- **•** Vous pouvez utiliser des fichiers de soustitres de format Srt, avec l'extension « .srt ».
- **•** Un seul fichier de sous-titres par fichier DivX peut être utilisé. Il n'est pas possible d'associer plusieurs fichiers de sous-titres.
- **•** Les fichiers de sous-titres dont le nom comporte la même chaîne de caractères que le fichier DivX avant l'extension sont associés au fichier DivX. La chaîne de caractères qui précède l'extension doit être identique. Toutefois, s'il n'y a qu'un seul fichier DivX et un seul fichier de soustitres dans un dossier, les fichiers seront associés même si leurs noms sont différents.
- **•** Le fichier de sous-titres doit se trouver dans le même dossier que le fichier DivX.
- **•** Jusqu'à 255 fichiers de sous-titres peuvent être utilisés. Tout fichier de soustitres supplémentaire ne sera pas reconnu.
- **•** Jusqu'à 64 caractères peuvent être utilisés pour le nom du fichier de soustitres, extension comprise. Si plus de 64 caractères sont utilisés pour le nom de fichier, il se peut que le fichier de soustitres ne soit pas reconnu.
- **•** Le code de caractères du fichier de soustitres doit être conforme à ISO-8859-1. L'utilisation de caractères autres que ceux

d'ISO-8859-1 peut causer un affichage erroné des caractères.

- **•** Il se peut que les sous-titres ne s'affichent pas bien si les caractères affichés du fichier de sous-titres comprennent un code de commande.
- **•** Pour les équipements à haut débit de transfert, il se peut que les sous-titres et l'image vidéo ne soient pas parfaitement synchronisés.
- **•** Si plusieurs sous-titres sont programmés pour être affichés dans un très court laps de temps, par exemple 0,1 seconde, il se peut que les sous-titres ne s'affichent pas au bon moment.

## **Tableau de compatibilité des supports**

#### **Généralités**

- **•** Temps de lecture maximum du fichier audio enregistré sur le disque : 60 heures
- **•** Temps de lecture maximum du fichier audio enregistré sur support de mémoire USB : 7,5 heures (450 minutes)

## **CD-R/-RW**

Système de fichier : ISO 9660 niveau 1 et niveau 2, Romeo, Joliet Nombre maximum de dossiers : 300 Nombre maximum de fichiers : 999 Types de fichiers dont la lecture est possible : MP3, WMA, AAC, DivX, MPEG-1, MPEG-2, MPEG-4

## **DVD-R/-R SL/-R DL/DVD-RW**

Nombre maximum de dossiers : 300 Nombre maximum de fichiers : 3 500 Types de fichiers dont la lecture est possible : MP3, WMA, AAC, DivX, MPEG-1, MPEG-2, MPEG-4

\* Les informations de marquage peuvent uniquement être dans la langue définie dans le système.

### **Support de mémoire USB**

Système de fichier : FAT16/FAT32

Nombre maximum de répertoires : 8 Nombre maximum de dossiers : 300 Nombre maximum de fichiers : 15 000 Types de fichiers dont la lecture est possible : MP3, WMA, AAC, WAV, DivX, MPEG-2, MPEG-4, JPEG, BMP

## **Compatibilité MP3**

- **•** Ver. 2.x de la balise ID3 a la priorité lorsque la version 1.x et la version 2.x sont présentes.
- **•** Ce produit n'est pas compatible avec ce qui suit : MP3i (MP3 interactif), mp3 PRO, liste de lecture m3u
- **•** Les informations de marquage peuvent uniquement être affichées dans la langue définie dans le réglage de la langue du système.

### **CD-R/-RW, DVD-R/-R SL/-R DL/DVD-RW**

Extension de fichier : .mp3 Débit binaire : 8, 16, 24, 32, 40, 48, 56, 64, 80, 96, 112, 128, 144, 160, 192, 224, 256, 320 kbps (CBR), VBR Fréquence d'échantillonnage : 16, 22.05, 24, 32, 44.1, 48 kHz Balise ID3 : Balise ID3 version 1.0, 1.1, 2.2, 2.3

## **Support de mémoire USB**

Extension de fichier : .mp3 Débit binaire : 8, 16, 24, 32, 40, 48, 56, 64, 80, 96, 112, 128, 144, 160, 192, 224, 256, 320 kbps (CBR), VBR Fréquence d'échantillonnage : 16, 22.05, 24, 32, 44.1, 48 kHz Balise ID3 : Balise ID3 version 1.0, 1.1, 2.2, 2.3, 2.4

### **Compatibilité WMA**

**•** Ce produit n'est pas compatible avec ce qui suit : Windows Media™ Audio 9 Professional, Lossless, Voice

#### **CD-R/-RW, DVD-R/-R SL/-R DL/DVD-RW**

Extension de fichier  $: wma$ Débit binaire : 8, 16, 24, 32, 40, 48, 56, 64, 80, 96, 112, 128, 144, 160, 192 kbps (CBR) Fréquence d'échantillonnage : 8, 11.025, 12, 16, 22.05, 24, 32, 44.1, 48 kHz

#### **Support de mémoire USB**

Extension de fichier : .wma Débit binaire : 8, 16, 24, 32, 40, 48, 56, 64, 80, 96, 112, 128, 144, 160, 192 kbps (CBR) Fréquence d'échantillonnage : 8, 11.025, 12, 16, 22.05, 24, 32, 44.1, 48 kHz

#### **Compatibilité WAV**

- **•** La fréquence d'échantillonnage indiquée sur l'afficheur peut être arrondie.
- **•** La lecture des fichiers WAV sur CD-R/-RW, DVD-R/-RW/-R SL/-R DL n'est pas possible.

#### **Support de mémoire USB**

Extension de fichier : .wav Format : PCM linéaire (LPCM) Débit binaire : Environ 1,5 Mbps Fréquence d'échantillonnage : 16, 22.05, 24, 32, 44.1, 48 kHz

#### **Compatibilité AAC**

**•** Ce produit fait uniquement la lecture des fichiers LC-AAC codés par iTunes.

### **CD-R/-RW, DVD-R/-R SL/-R DL/DVD-RW**

Extension de fichier : .m4a, .aac Débit binaire : 8, 16, 24, 32, 40, 48, 56, 64, 80, 96, 112, 128, 144, 160, 192, 224, 256, 320 kbps (CBR), VBR Fréquence d'échantillonnage : 11.025, 12, 16, 22.05, 24, 32, 44.1, 48, 64, 88.2, 96 kHz

#### **Support de mémoire USB**

Extension de fichier : .aac, .m4a Débit binaire : 8, 16, 24, 32, 40, 48, 56, 64, 80, 96, 112, 128, 144, 160, 192, 224, 256, 320 kbps (CBR), VBR Fréquence d'échantillonnage : 8, 11.025, 12, 16, 22.05, 24, 32, 44.1, 48, 64, 88.2, 96 kHz

#### **Compatibilité DivX**

**•** Ce produit n'est pas compatible avec ce qui suit : Format DivX Ultra, fichiers DivX sans données vidéo, fichiers DivX codés avec le codec audio LPCM (PCM linéaire)

- **•** Selon la composition des informations du fichier, comme le nombre de flux audio, il peut y avoir un léger retard au lancement de la lecture sur disques.
- **•** Si un fichier contient plus de 4 Go, la lecture s'arrête avant la fin.
- **•** Certaines opérations spéciales peuvent être interdites en raison de la composition des fichiers DivX.
- **•** Il se peut que les fichiers à haut débit de transfert ne soient pas lus correctement. Le débit de transfert standard est de 4 Mbps pour les CD et de 10,08 Mbps pour les DVD.

### **CD-R/-RW, DVD-R/-R SL/-R DL/DVD-RW**

Extension de fichier : .avi/.divx Profil (version DivX) : Profil Home Theater Taille d'image maximale : 720 pixels  $\times$  576 pixels

### **Compatibilité des fichiers vidéo (USB)**

- **•** Selon l'environnement de création du fichier ou le contenu du fichier, il se peut qu'il ne soit pas lu correctement.
- **•** Ce produit n'est pas compatible avec le transfert de données en écriture de paquets.
- **•** L'ordre de sélection des dossiers et d'autres opérations peuvent être affectés, selon le logiciel de codage ou d'écriture.
- **•** Quelle que soit la longueur de la section vide entre les morceaux d'un enregistrement original, les disques audio compressés sont lus avec une courte pause entre les morceaux.

#### **.avi**

Format : MPEG-4/DivX

Codec vidéo compatible : MPEG4 (partie2)/ DivX (Profil Home Theater)

Résolution maximale : 720 pixels × 576 pixels

Fréquence d'image maximale : 30 images par seconde

**•** La lecture des fichiers peut être impossible, selon le débit binaire.

## **.mpg/.mpeg**

Format : MPEG-1 PS/MPEG-2 PS Codec vidéo compatible : MPEG-1/MPEG-2 Résolution maximale : 720 pixels x 576 pixels Fréquence d'image maximale : 30 images

par seconde

## **.divx**

Format : MPEG-4/DivX Codec vidéo compatible : MPEG4 (partie2)/ DivX (Profil Home Theater) Résolution maximale : 720 pixels × 576 pixels

Fréquence d'image maximale : 30 images par seconde

**•** La lecture des fichiers peut être impossible, selon le débit binaire.

## **Exemple de hiérarchie**

#### **REMARQUE**

Ce produit attribue les numéros de dossier. L'utilisateur ne peut pas attribuer les numéros de dossier.

## **Bluetooth**

La marque de mot et les *logos Bluetooth®* sont<br>des marques déposées appartenant à Bluetooth SIG, Inc. et toute utilisation de ces marques par PIONEER CORPORATION est faite sous licence. Les autres marques de commerce ou noms commerciaux sont la propriété de leur propriétaire respectif.

## **WMA**

Windows Media est une marque déposée ou une marque commerciale de Microsoft Corporation aux États-Unis et/ou dans d'autres pays.

**•** Ce produit intègre une technologie détenue par Microsoft Corporation, qui ne peut être utilisée et distribuée que sous licence de Microsoft Licensing, Inc.

## **DivX**

Les appareils DivX® Home Theater Certified ont été testés pour la lecture vidéo DivX Home

Theater de haute qualité (y compris .avi, .divx). Lorsque vous voyez le logo DivX, vous savez qu'il garantit votre liberté de faire la lecture de vos vidéos préférées.

DivX®, DivX Certified® et les logos associés sont des marques de commerce de DivX, LLC et sont utilisés sous licence.

Cet appareil DivX Certified® peut faire la lecture de fichiers vidéo DivX® Home Theater jusqu'à 576p (y compris .avi, .divx).

Téléchargez le logiciel gratuit au www.divx.com pour créer, faire la lecture et diffuser des vidéos numériques.

## **AAC**

AAC est l'acronyme de Advanced Audio Coding et désigne la norme de technologie de compression audio utilisée avec MPEG-2 et MPEG-4. Plusieurs applications peuvent être utilisées pour coder les fichiers AAC, mais les formats et extensions de fichiers diffèrent selon l'application utilisée pour coder. Cet appareil fait la lecture des fichiers AAC codés par iTunes.

## **Informations détaillées sur les appareils iPod connectés**

- **•** Pioneer décline toute responsabilité pour la perte de données d'un iPod, même si ces données sont perdues pendant l'utilisation de ce produit. Veuillez faire régulièrement une copie de sauvegarde des données de votre iPod.
- **•** Ne laissez pas l'iPod sous les rayons directs du soleil pour une période prolongée. L'exposition prolongée aux

rayons directs du soleil peut causer un problème de fonctionnement de l'iPod en raison de la surchauffe.

- **•** Ne laissez pas l'iPod dans un emplacement à températures élevées.
- **•** Fixez fermement l'iPod lorsque vous conduisez. Évitez de laisser tomber l'iPod sur le plancher, où il risque de se coincer sous la pédale de frein ou de gaz.
- **•** Pour plus de détails, reportez-vous au mode d'emploi de l'iPod.

## **iPhone, iPod et Lightning®**

L'utilisation du badge Conçu pour Apple signifie qu'un accessoire a été concu pour être connecté spécifiquement à un ou plusieurs produit(s) Apple identifié(s) dans le badge, et qu'il a été certifié par le développeur comme étant conforme aux normes de performance d'Apple. Apple n'est pas responsable du fonctionnement de cet appareil, ni de sa conformité aux normes sécuritaires et réglementaires.

Veuillez noter que l'utilisation de cet accessoire avec un produit Apple peut affecter la qualité de la communication sans fil.

iPhone, iPod, iPod nano, iPod touch et Lightning sont des marques de commerce d'Apple Inc. déposées aux États-Unis et dans d'autres pays.

## **iOS**

iOS est une marque commerciale dont les droits afférents sont détenus par Cisco aux États-Unis et dans d'autres pays.

## **iTunes**

iTunes est une marque commerciale d'Apple Inc., enregistrées aux États-Unis et dans d'autres pays.

# **Français**

## **Apple Music**

Apple Music est une marque de commerce d'Apple Inc. déposée aux États-Unis et dans d'autres pays.

## **Avis concernant le visionnement vidéo**

Gardez à l'esprit que l'utilisation de ce système à des fins commerciales ou de présentation publique peut constituer une violation des droits d'auteur, tels que protégés par la loi sur le droit d'auteur.

## **Avis concernant le visionnement de DVD-Video**

Cet appareil intègre une technologie de protection contre la copie protégée par des brevets américains et autres droits de propriété intellectuelle détenus par Rovi Corporation. La rétro-ingénierie et le démontage sont interdits.

## **Avis concernant l'utilisation des fichiers MP3**

L'acquisition de ce produit octroie uniquement une licence pour une utilisation privée et non commerciale de ce produit. Elle n'octroie en aucun cas une licence ou un droit d'utilisation pour toute diffusion en temps réel (terrestre, par satellite, câble et/ou n'importe quel autre média) commerciale (c'est-à-dire générant des revenus), diffusion/transmission via Internet, intranets et/ou autres réseaux ou via d'autres systèmes de distribution de contenu électronique, tels que des applications de lecture audio ou audio sur demande. Une licence indépendante est requise pour de telles utilisations. Pour plus de détails, visitez http://www.mp3licensing.com.

## **Utiliser correctement l'écran LCD**

## **Manipuler l'écran LCD**

- **•** Lorsque l'écran LCD est exposé aux rayons directs du soleil pour une période prolongée, l'écran LCD devient très chaud et peut subir des dommages. Lorsque vous n'utilisez pas ce produit, évitez le plus possible de l'exposer aux rayons directs du soleil.
- **•** L'écran LCD doit être utilisé dans la plage de température indiquée dans les Spécifications à la [page 61](#page-60-0).
- **•** N'utilisez pas l'écran LCD à des températures supérieures ou inférieures à la plage de température de fonctionnement, car l'écran LCD risque de ne pas fonctionner normalement et de subir des dommages.
- **•** L'écran LCD est exposé afin d'accroître sa visibilité à l'intérieur du véhicule. Veuillez ne pas appuyer fortement dessus, car cela peut l'endommager.
- **•** N'appuyez pas trop fort sur l'écran LCD, car cela peut le rayer.
- **•** Ne touchez jamais l'écran LCD avec autre chose que le doigt lorsque vous utilisez les fonctions du panneau tactile. L'écran LCD se raye facilement.

## **Écran d'affichage à cristaux liquides (LCD)**

- **•** Si l'écran LCD se trouve près de l'évent d'un climatiseur, assurez-vous que l'évent du climatiseur ne souffle pas l'air dessus. La chaleur de la chaufferette peut briser l'écran LCD et l'air froid du climatiseur peut causer de l'humidité à l'intérieur de ce produit, ce qui peut causer des dommages.
- **•** De petits points noirs ou blancs (points lumineux) peuvent apparaître sur l'écran LCD. Ils sont dus aux caractéristiques de l'écran LCD et n'indiquent aucun problème de fonctionnement.
- **•** L'écran LCD sera difficile à voir s'il est exposé aux rayons directs du soleil.
- **•** Lorsque vous utilisez un téléphone cellulaire, gardez son antenne à l'écart de l'écran LCD pour éviter le brouillage de l'image vidéo sous forme de perturbations telles que points, bandes colorées, etc.

## **Faire l'entretien de l'écran LCD**

- **•** Lorsque vous dépoussiérez ou nettoyez l'écran LCD, éteignez d'abord ce produit, puis essuyez l'écran avec un linge sec et doux.
- **•** Évitez de rayer la surface de l'écran LCD en l'essuyant. N'utilisez pas de nettoyants chimiques forts ou abrasifs.

## **Rétroéclairage LED (diode électroluminescente)**

Une diode électroluminescente est utilisée à l'intérieur de l'afficheur pour illuminer l'écran LCD.

**•** À basses températures, l'utilisation du rétroéclairage LED peut accroître le retard d'image et dégrader la qualité d'image, en raison des caractéristiques de l'écran

LCD. La qualité d'image s'améliorera avec la hausse de la température.

- **•** La durée de service du rétroéclairage LED est de plus de 10 000 heures. Elle peut toutefois être moindre dans le cas d'une utilisation à températures élevées.
- **•** Si le rétroéclairage LED atteint la fin de sa durée de service, l'écran deviendra pâle et l'image ne sera plus visible. Le cas échéant, veuillez consulter votre détaillant ou le centre de service aprèsvente agréé Pioneer le plus près.

## <span id="page-60-0"></span>**Spécifications**

## **Généralités**

Source d'alimentation nominale : 14,4 V CC (10,8 V à 15,1 V admissible) Dispositif de mise à la masse : Type négatif Consommation de courant maximale : 10,0 A Dimensions  $(L \times H \times P)$ : D Boîtier : 178 mm × 100 mm × 159 mm Nez : 171 mm  $\times$  97 mm  $\times$  5 mm Poids : 1,4 kg

### **Afficheur**

Taille d'écran/Rapport d'aspect : 6,2 po de largeur/16:9 (zone d'affichage réelle : 137,52 mm × 77,232 mm) Pixels : 1 152 000 (2 400 × 480) Méthode d'affichage : Entraînement par matrice active TFT Système de couleurs : Compatible PAL/NTSC/PAL-M/PAL-N/ SECAM Plage de température durable : -10 ˚C à +60 ˚C (14 ˚F à +140 ˚F) (Éteint)

## **Audio**

Puissance de sortie maximale : **•** 50 W × 4 canaux/4 Ω **•** 50 W × 2 canaux/4 Ω + 70 W × 1 canal/ 2 Ω (pour caisson d'extrêmes graves) Puissance de sortie continue : 22 W × 4 (50 Hz à 15 kHz, 5 % DHT, charge de 4 Ω, les deux canaux entraînés) Impédance de charge :  $4 \Omega$  (4  $\Omega$  à 8  $\Omega$  [2  $\Omega$  pour 1 canal] admissible) Niveau de sortie de la présortie (max.) : 2,0 V Égalisateur (égalisateur graphique à 13 bandes) : Fréquence : 50 Hz/80 Hz/125 Hz/200 Hz/315 Hz/ 500 Hz/800 Hz/1,25 kHz/2 kHz/ 3,15 kHz/5 kHz/8 kHz/12,5 kHz Gain : ±12 dB (2 dB/pas) HPF : Fréquence : 25 Hz/31,5 Hz/40 Hz/50 Hz/63 Hz/80 Hz/100 Hz/125 Hz/160 Hz/200 Hz/250 Hz Pente : -6 dB/oct, -12 dB/oct, -18 dB/oct, -24 dB/oct, DÉSACTIVÉE Caisson d'extrêmes graves/LPF : Fréquence : 25 Hz/31,5 Hz/40 Hz/50 Hz/63 Hz/80 Hz/100 Hz/125 Hz/160 Hz/200 Hz/250 Hz Pente : -6 dB/oct, -12 dB/oct, -18 dB/oct, -24 dB/oct, -30 dB/oct, -36 dB/oct, DÉSACTIVÉE Phase : Normale/Inversée Alignement temporel : 0 à 140 pas (1 pouce/pas) Amplification des graves : Gain : +12 dB à 0 dB Niveau de haut-parleur : +10 dB à -24 dB (1 dB/pas)

## **Lecteur DVD**

Système : Lecteur DVD-V, VCD, CD, MP3, WMA, AAC, DivX, MPEG Disques utilisables : DVD-VIDEO, VIDEO-CD, CD, CD-R, CD-RW, DVD-R, DVD-RW, DVD-R DL Numéro de zone : 1 Format de signal : Fréquence d'échantillonnage : 8 kHz/16 kHz/32 kHz/44,1 kHz/48 kHz Nombre de bits de quantification : 16 bits/20 bits/24 bits; linéaire Réponse en fréquence : 5 Hz à 22 000 Hz (avec DVD et fréquence d'échantillonnage de 48 kHz) Rapport signal/bruit : 91 dB (1 kHz) (réseau IHF-A) (niveau RCA) Niveau de sortie : Vidéo : 1,0 V p-p/75 Ω (±0,2 V) Nombre de canaux : 2 (stéréo) Format de décodage MP3 : MPEG-1 & 2 & 2.5 Couche audio 3 Format de décodage WMA : Ver. 7, 7.1, 8, 9, 9.1, 9.2 (2 canaux audio) (Windows Media Player) Format de décodage AAC : MPEG-4 AAC (iTunes encoded only): .m4a (Ver. 10.6 et précédentes) DivX format de décodage : Home Theater (Sauf ultra et HD) : .avi, .divx MPEGFormat de décodage vidéo : MPEG1 (niveau faible), MPEG2 (niveau principal), MPEG4 (part2) (niveau principal)

## **USB**

USB 1.1, USB 2.0 pleine vitesse, USB 2.0 haute vitesse Alimentation max. en courant : 1,0 A Classe USB : MSC (Mass Storage Class), MTP (Media Transfer Protocol) Système de fichier : FAT16, FAT32

<USB audio> Format de décodage MP3 : MPEG-1 & 2 & 2.5 Couche audio 3 Format de décodage WMA : Ver. 7, 7.1, 8, 9, 9.1, 9.2 (2 canaux audio) (Windows Media Player) Format de décodage AAC : MPEG-4 AAC (iTunes encoded only) (Ver. 10.6 et précédentes) WAVFormat de signal : linéaire PCM : wav Fréquence d'échantillonnage : PCM linéaire : 16 kHz/22,05 kHz/24 kHz/32 kHz/ 44,1 kHz/48 kHz <USB image> JPEGformat de décodage : .jpeg, .jpg, .jpe, .bmp Échantillonnage de pixels : 4:2:2, 4:2:0 Taille de décodage :  $MAX : 8192 (H) \times 7680 (L)$  $MIN: 32 (H) \times 32 (L)$ Format de décodage BMP : .bmp Taille de décodage :  $MAX: 1920 (H) \times 936 (L)$  $MIN: 32 (H) \times 32 (L)$ DivX format de décodage : Home Theater (Sauf ultra et HD) : avi, divx MPEG format de décodage vidéo : MPEG1 (niveau faible), MPEG2 (niveau principal), MPEG4 (part2) (niveau principal)

#### **Bluetooth**

Version : Bluetooth certifié 3.0 Puissance de sortie : +4 dBm max. (Classe de puissance 2) Bande de fréquence : 2 400 MHz à 2 483,5 MHz

### **Syntoniseur FM**

Plage de fréquence : 87,9 MHz à 107,9 MHz Sensibilité utilisable : 12 dBf (1,1 μV/75 Ω, mono, S/B : 30 dB) Rapport signal/bruit : 72 dB (réseau IEC-A)

## **Syntoniseur AM**

Plage de fréquence : 530 kHz à 1 710 kHz Sensibilité utilisable : 28 μV (S/B : 20 dB) Rapport signal/bruit : 62 dB (réseau IEC-A)

## **Spécifications CEA2006**

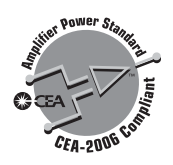

Puissance de sortie : 14 W RMS  $\times$  4 canaux (4  $\Omega$  et  $\leq$  1 % DHT+bruit) Rapport signal/bruit : 91 dBA (référence : 1 W dans 4 Ω)

### **REMARQUE**

Les spécifications et le design peuvent être modifiés sans préavis à des fins d'améliorations. Enregistrez votre produit sur

## http://www.pioneerelectronics.com

au Canada http://www.pioneerelectronics.ca

## PIONEER CORPORATION

28-8, Honkomagome 2-chome, Bunkyo-ku, Tokyo 113-0021, Japan

#### PIONEER ELECTRONICS (USA) INC.

P.O. Box 1540, Long Beach, California 90801-1540, U.S.A. TEL: (800) 421-1404

#### **PIONEER EUROPE NV**

Haven 1087, Keetberglaan 1, B-9120 Melsele, Belgium/Belgique TEL: (0) 3/570.05.11

## PIONEER ELECTRONICS ASIACENTRE PTE. LTD.

2 Jalan Kilang Barat, #07-01, Singapore 159346 TFI 65-6378-7888

#### PIONEER ELECTRONICS AUSTRALIA PTY. LTD.

5 Arco Lane, Heatherton, Victoria, 3202 Australia TEL: (03) 9586-6300

## PIONEER ELECTRONICS DE MÉXICO S.A. DE C.V.

Blyd, Manuel Ávila Camacho 138, 10 piso Col Lomas de Chapultepec, México, D F 11000 Tel: 52-55-9178-4270, Fax: 52-55-5202-3714

#### 先鋒股份有限公司

台北市內湖區瑞光路407號8樓 電話: 886-(0)2-2657-3588

## 先鋒電子 (香港) 有限公司

香港九龍長沙灣道909號5樓 電話:852-2848-6488

© 2017 PIONEER CORPORATION. Tous droits de reproduction et de traduction réservés.

<CRI1050-D> UC